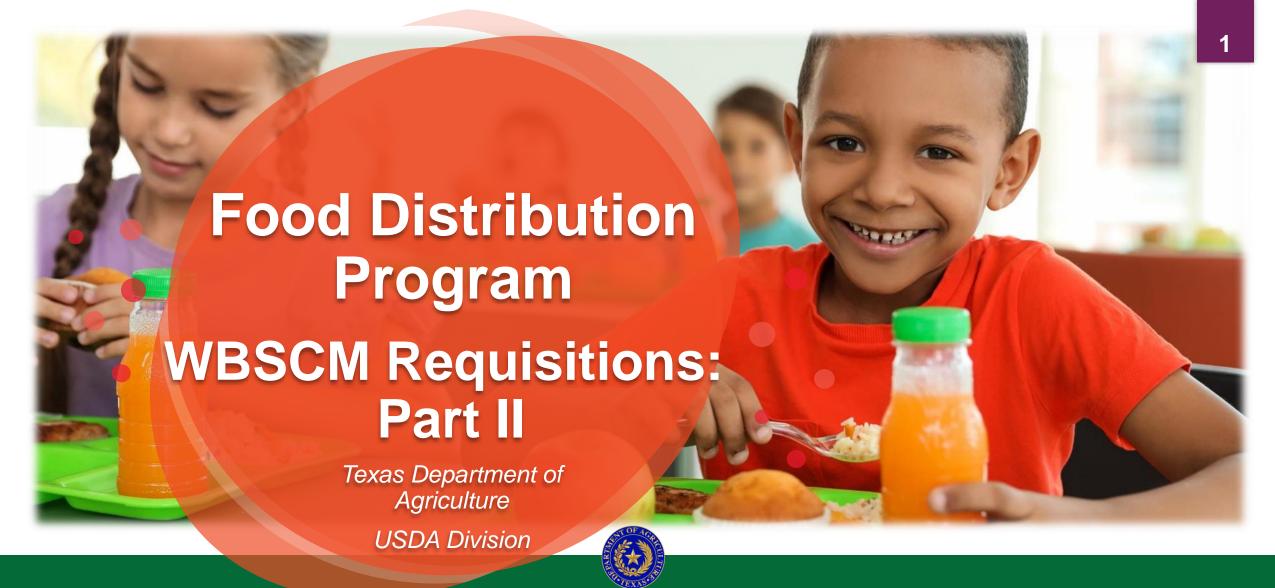

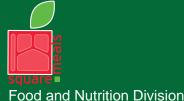

Food Distribution Program

TEXAS DEPARTMENT OF AGRICULTURE COMMISSIONER SID MILLER

Fraud Hotline: 1-866-5-FRAUD-4 or 1-866-537-2834 | P.O. Box 12847 | Austin, TX 78711 Toll Free: (877) TEX-MEAL | For the hearing impaired: (800) 735-2989 (TTY)

This product was funded by USDA.

This institution is an equal opportunity provider.

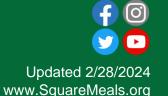

## Mhy MBSCWs

- The FDP Module in TX-UNPS does not have an upgrade.
- Since 2010, TDA has used the Web Based Supply Chain Management System (WBSCM) to submit RA orders to USDA.
- USDA owns and regularly upgrades WBSCM, making it the best solution to serve RAs in Texas now and in the future.

### Acknowledgement Statement

You understand and acknowledge that:

- The training you are about to take does not cover the entire scope of the program; and that
- You are responsible for knowing and understanding all handbooks, manuals, alerts, notices, and guidance, as well as any other forms of communication that provide further guidance, clarification, or instruction on operating the program.

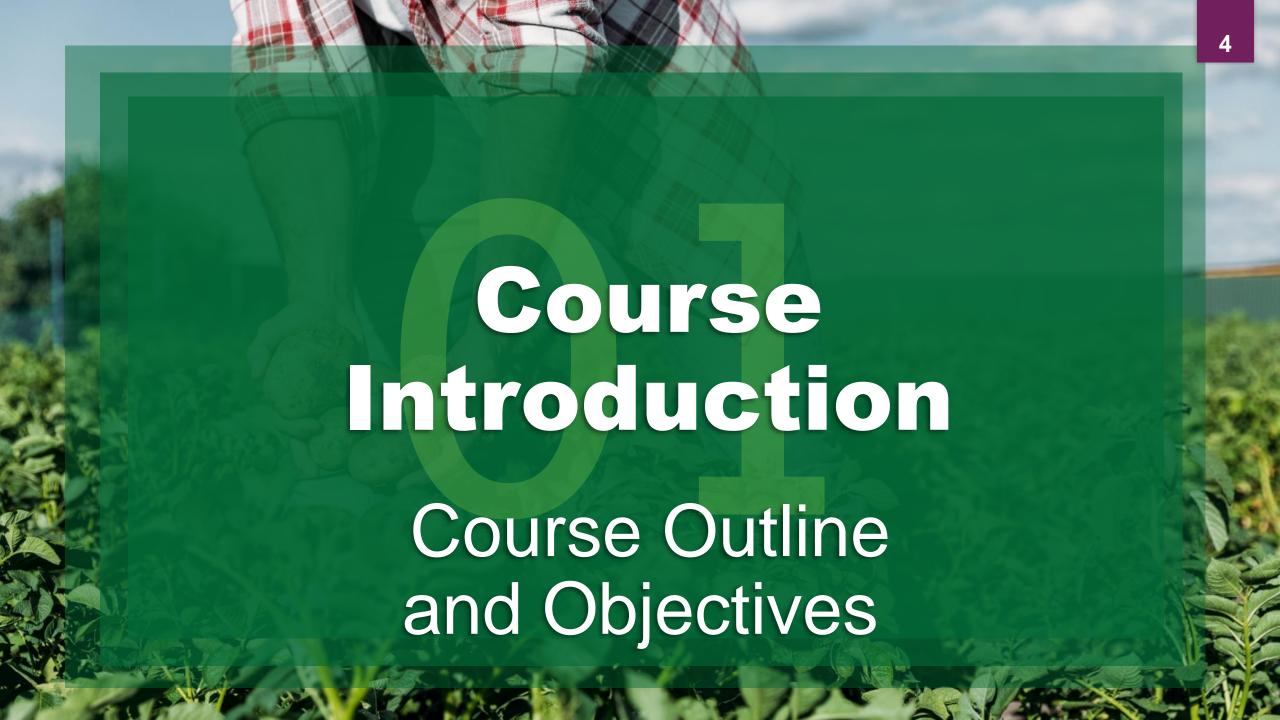

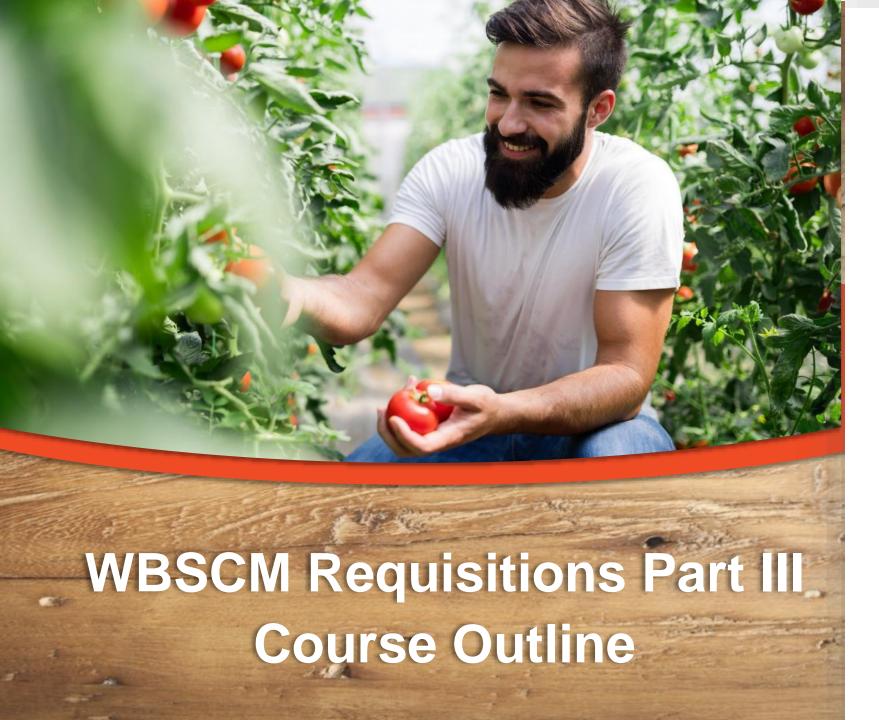

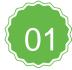

#### Introduction

Course Overview and Objectives

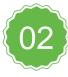

#### **Fulfillment Overview**

Understanding process, requisition related terms and definitions

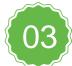

#### **Processing Diversion** via Extended Search

Processing Diversion: Selecting products and Deliver To/Ship-To's using Extended Search; submitting requests.

#### **Course Objectives and Outcomes**

By the end of this course, participants will be able to:

☐ Understand WBSCM Requisition Terminology and Acronyms

Understand how to create a Processing Diversion requisition via Extended Search for items to be ordered (including quantities, delivery location, and delivery dates).

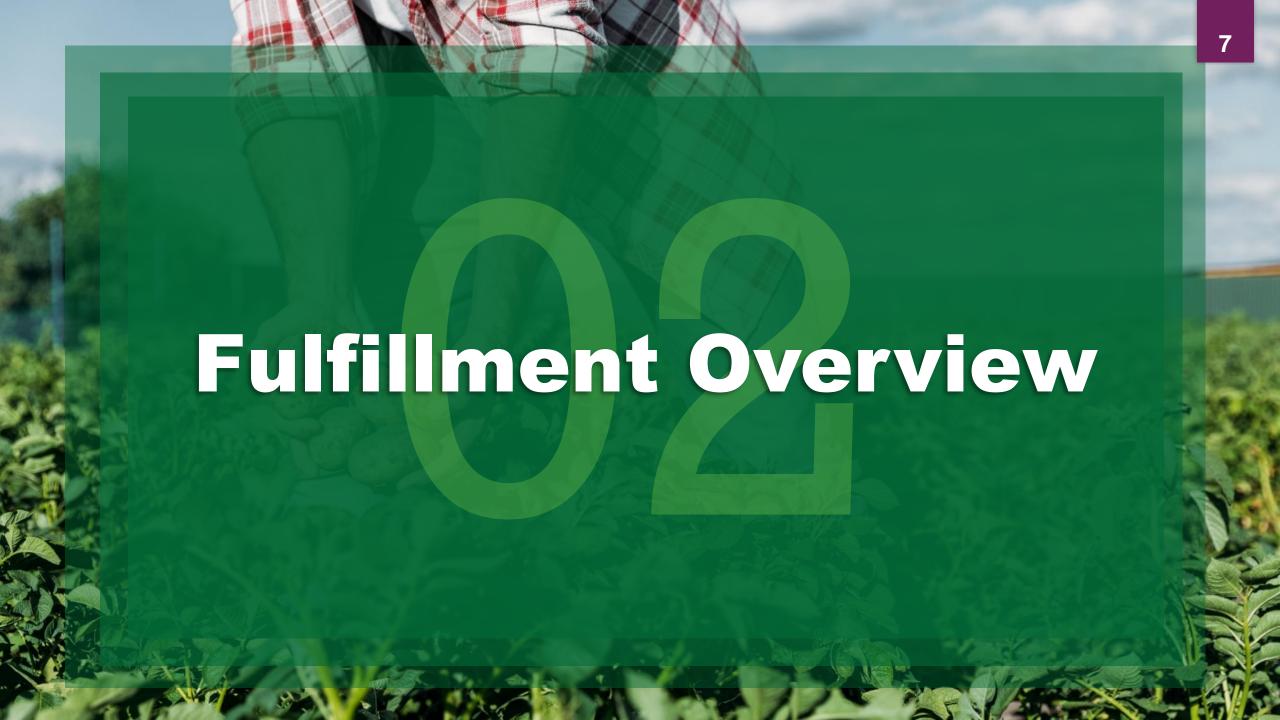

#### **High Level Fulfillment Process**

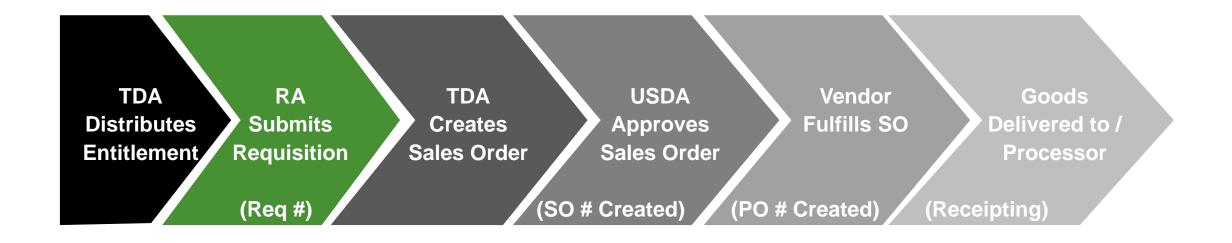

WBSCM only has visibility from Entitlement to Initial Delivery Point

#### TX-UNPS vs. WBSCM Terms and Definitions

| TX-UNPS        | WBSCM       | Definition                                                                                                    |
|----------------|-------------|----------------------------------------------------------------------------------------------------|
|                | Requisition | Pre-cursor to a sales order. RAs create a requisition when they wish to order goods in WBSCM.                                                                                                    |
| Surveys        | Catalog     | Formerly known as surveys. Medium used to organize material or product to place requisitions in WBSCM.                                                                                                    |
| Delivery Order | Sales Order | Formerly known as delivery orders. Orders created by TDA to indicate sale of products. SO (Sales Order) created <b>after</b> requisitions have been created, submitted, consolidated, and approved and before item goes to procurement for sourcing. This is done before the creation of a purchase requisition (PR). |

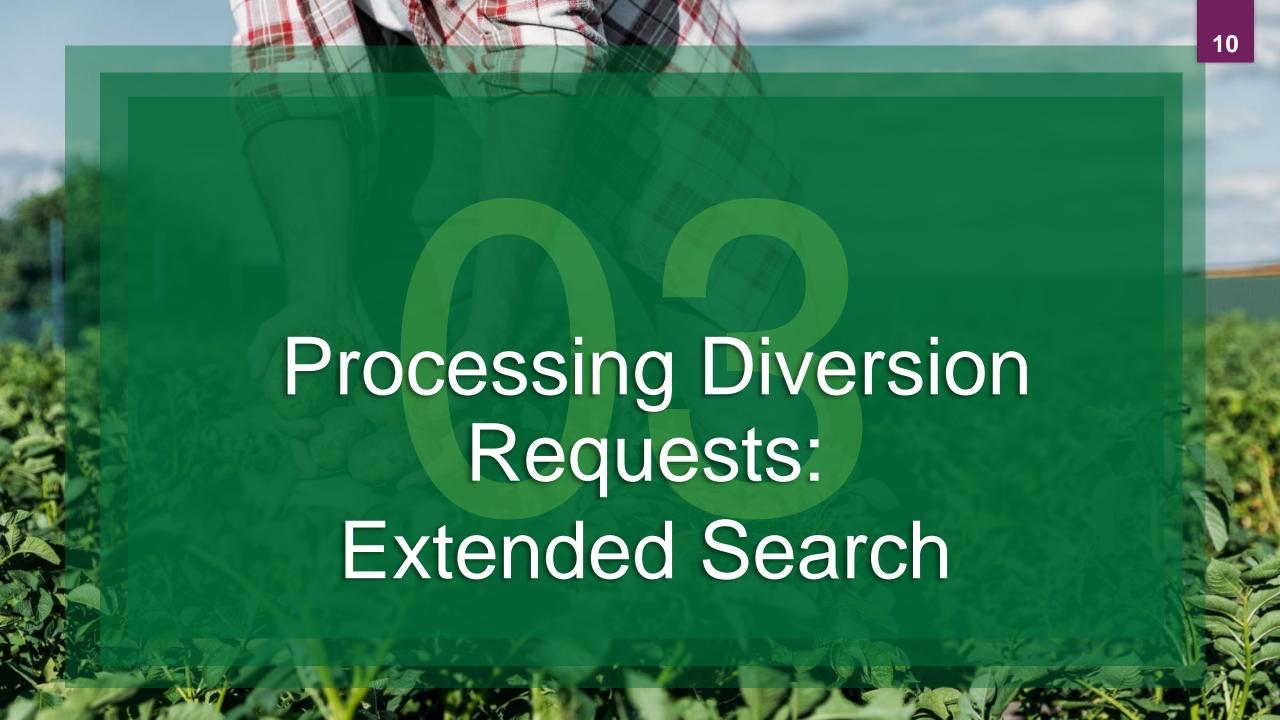

#### **Training Portal Log-In**

ESCs and RA Users Log In To WBSCM Training Environment Login Required To Complete Assessment Questions

URL: wbscmntrn.wbscm.usda.gov

- Note the "ntrn" section of web address
- This indicates the training environment

RA Training Environment Username and Password previously provided via e-mail.

#### **Log On To WBSCM Training Environment**

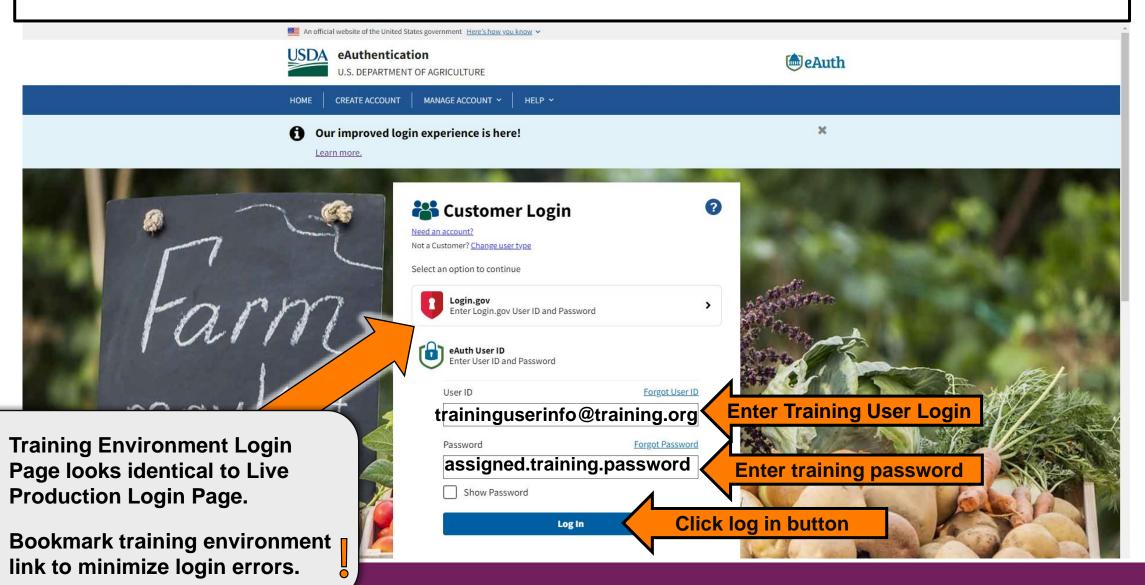

### Training Environment Log-In

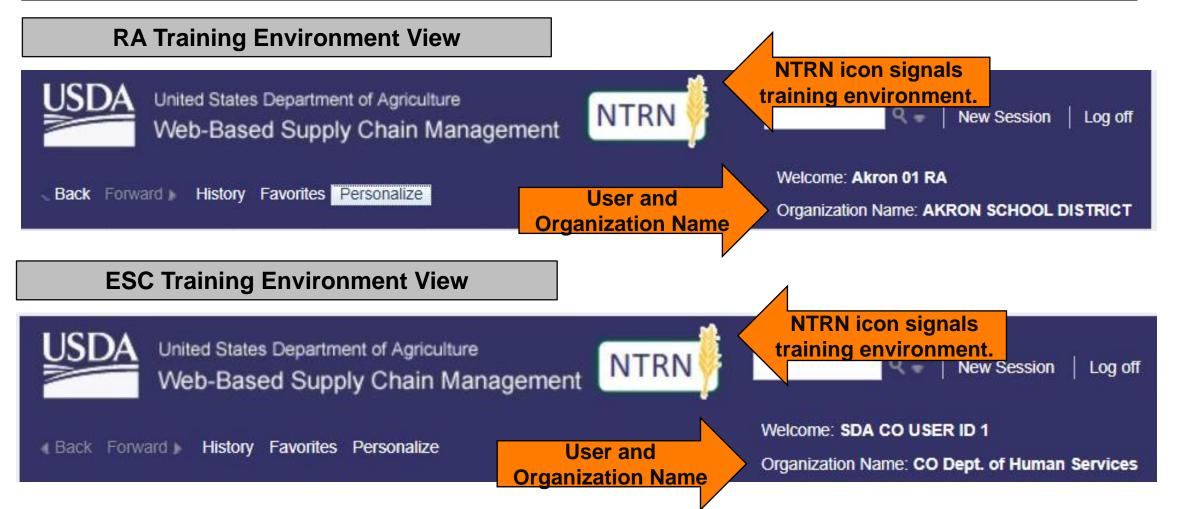

#### **Check for New Content**

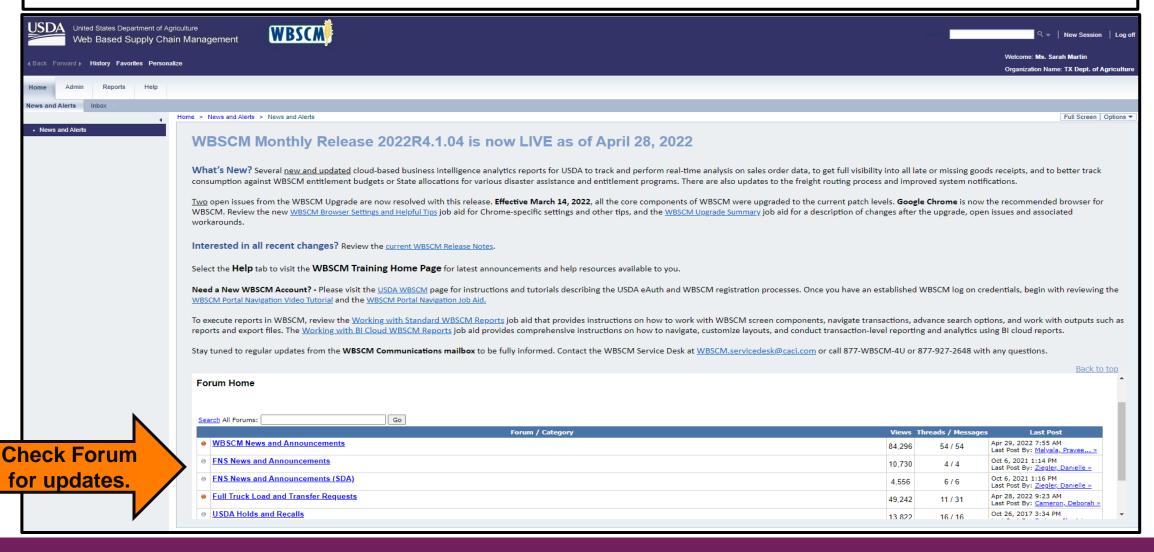

# Locate specific product by product number.

Create A New Requisition for Each Ship-To Location

#### Example:

- Request #1 → Processing Ship To Location #1
- Request #2 → Processing Ship To Location #2
- Request #3 → Processing Ship To Location #3

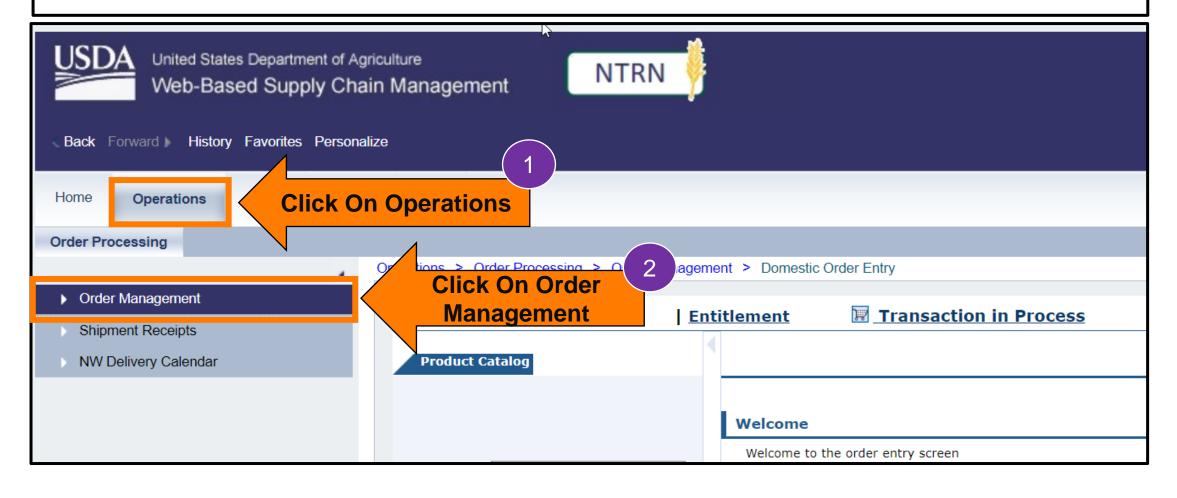

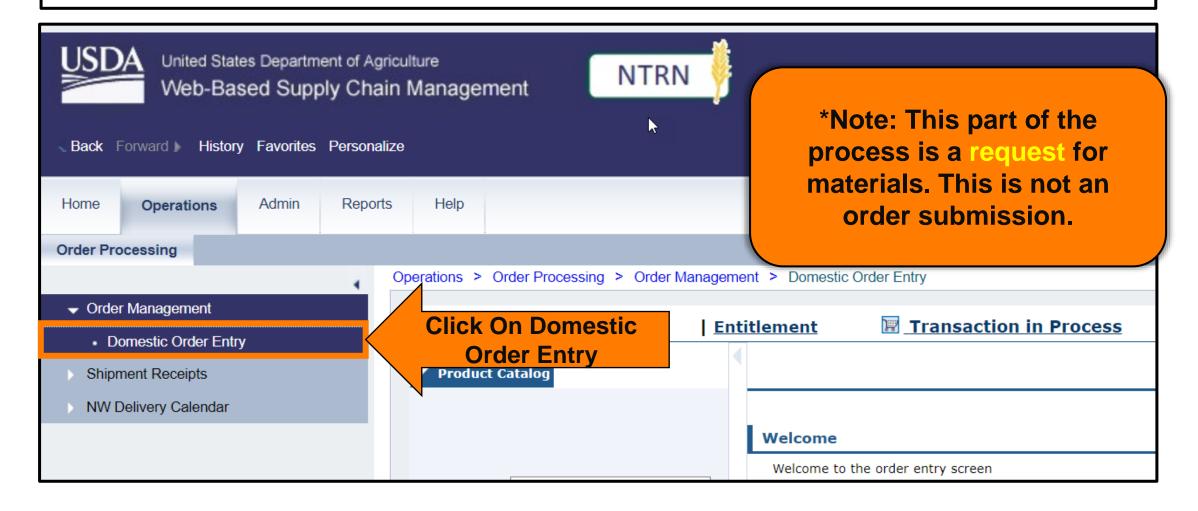

#### Domestic Order Entry Screen

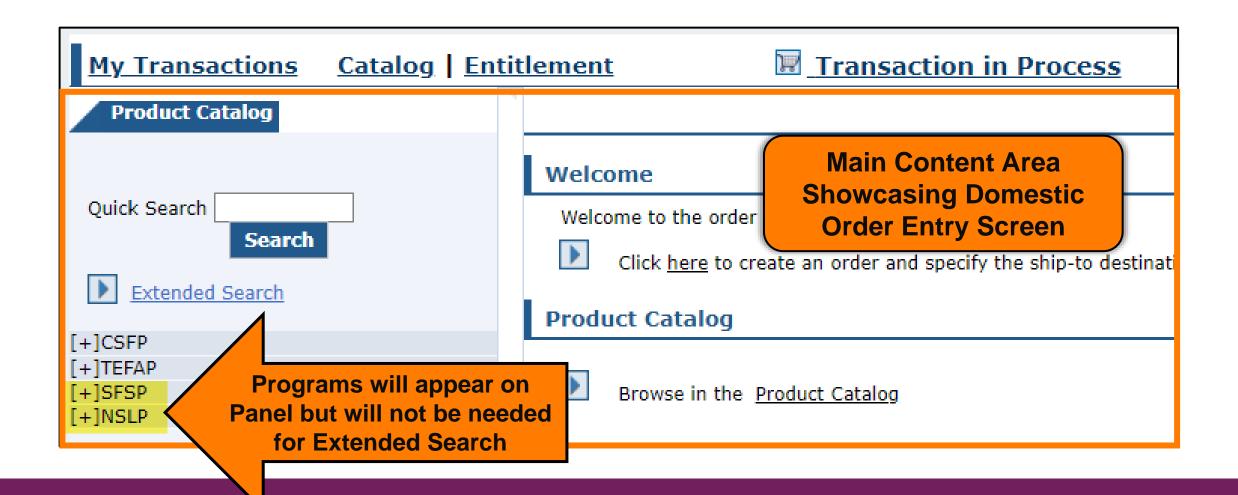

#### Domestic Order Entry Screen

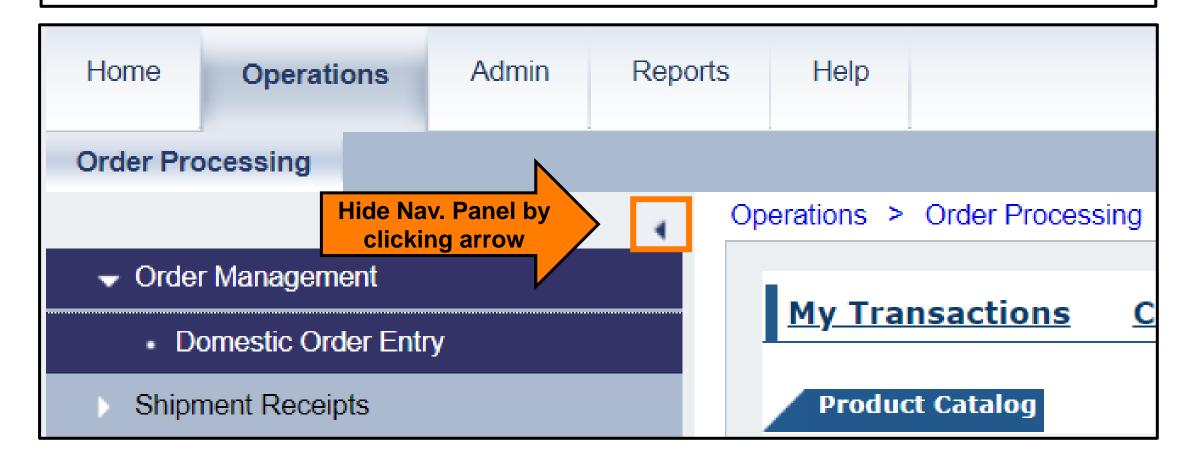

#### Domestic Order Entry Screen

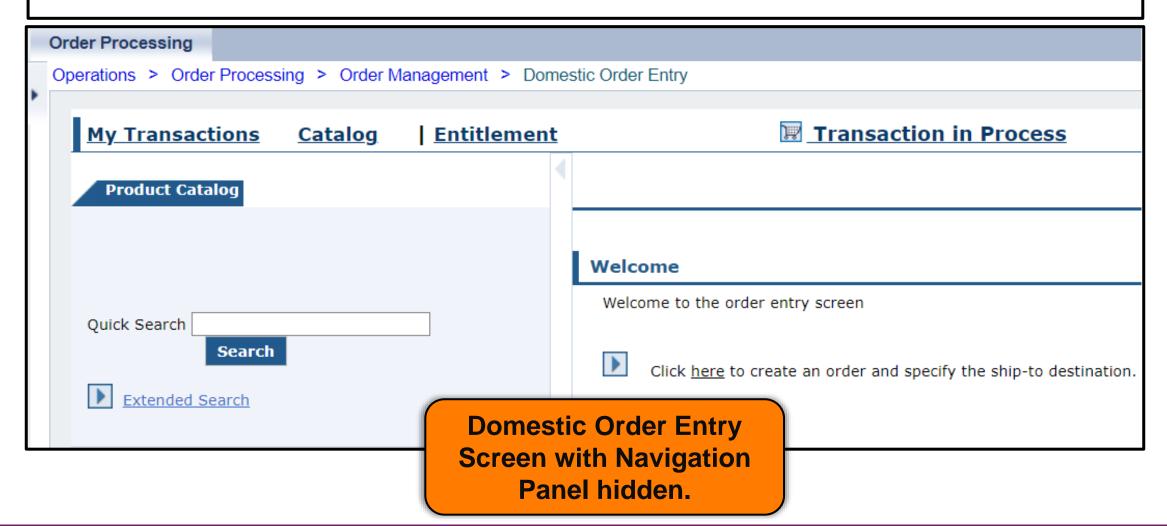

### Processing Diversion via Extended Search

User needs to locate available products in catalog for requisition.

Browse catalog for available products.

Locate specific

Processing Diversion

product via product

number.

#### **Processing Diversion via Extended Search**

- Not all processors receive all material/product numbers
- Requesting processing items via catalog increases the risk of sending materials to the wrong processor
- Requests for materials sent to the wrong processors will be cancelled
- Use Extended Search to locate materials your bidawarded processor can receive at their facility

#### **Locate List of Approved Processors**

Programs > Food Distribution Program for NSLP > USDA Foods Processing Inform

#### USDA Foods Processing Information

Go to <u>USDA Foods Processing Information</u> page on SquareMeals

Get Started

Administration/Forms

Contracted Warehouses

atections

#### About Processing USDA Foods

Processing of USDA-purchased foods allows eligible Contracting Entities (CEs) participating in the National School Lunch Program (NSLP), such as school districts, to convert raw bulk USDA foods into more convenient, ready-to-use end products. Most entities find they can:

- Stretch their USDA Food dollars by ordering lower-cost bulk products;
- Increase for disafety by eliminating handling for product in school food service continues; and disafety by eliminating handling for product in school food service continues;

Approved Processors -

Scroll to "Approved Processors" section

Once the procurement process is compute, co-op and non co-op processing schools can only divert USDA Foods for further processing to a company that has an approved State Processing Agreement (SPA) with the Texas Department of Agriculture.

Click here for a list of 2022-2023 approved processors.

Click here for a list of 2023-2024 approved processors.

Open list of approved processors

#### **List of Approved Processors**

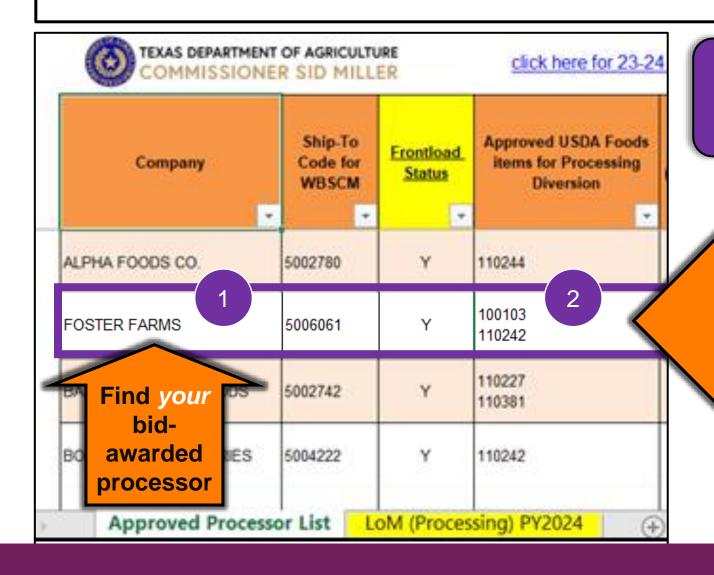

#### **EXAMPLE:**

Foster Farms used as bid-awarded processor

Find Material/Product Number accepted by your bid-awarded processor for further processing

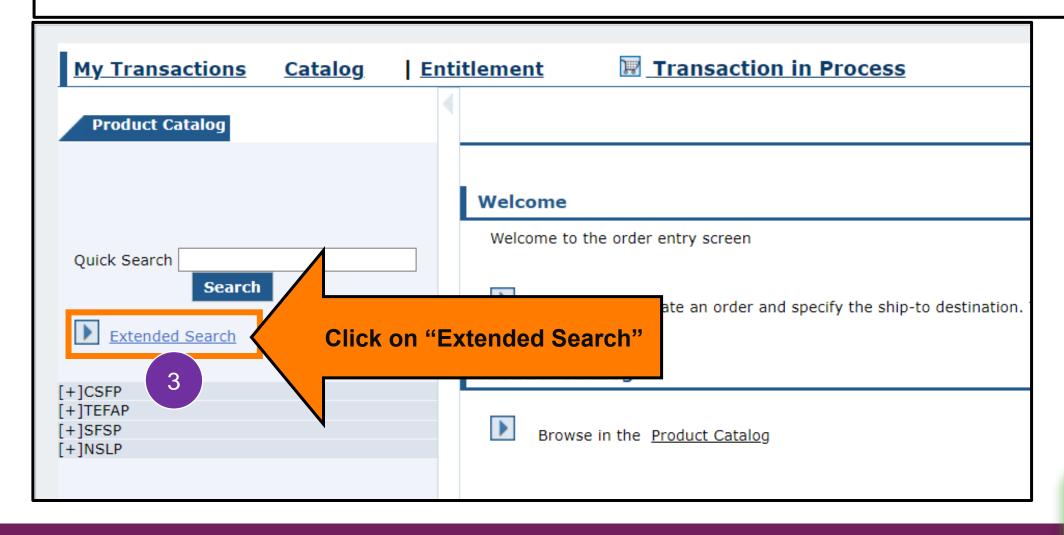

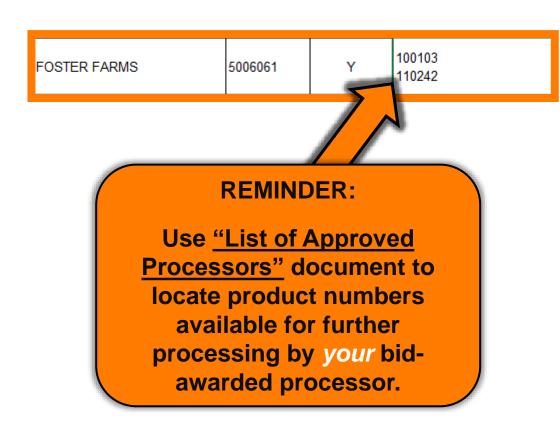

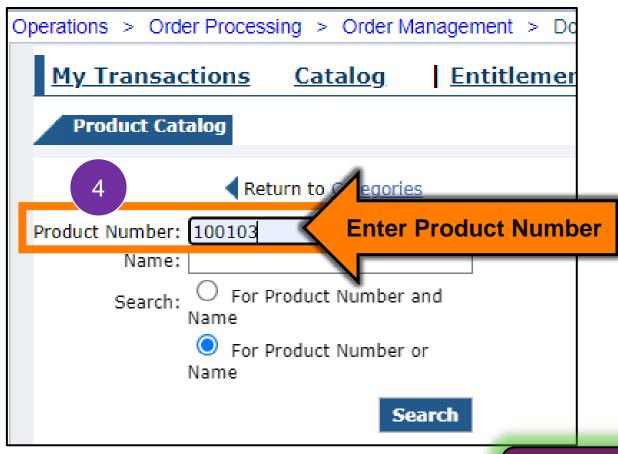

Locate specific product by product number.

### **Processing via Extended Search**

| Operations > Order Processing > Order Management | > Do           |
|--------------------------------------------------|----------------|
| My Transactions Catalog Entitle                  | mer            |
| Product Catalog                                  |                |
| Return to <u>Categories</u>                      |                |
| Product Number: 100103                           |                |
| Name:                                            |                |
| Search: O For Product Number and Name            |                |
| For Product Number or Name                       |                |
| Ivalile 5                                        |                |
| Search                                           | Click "Search" |
|                                                  |                |

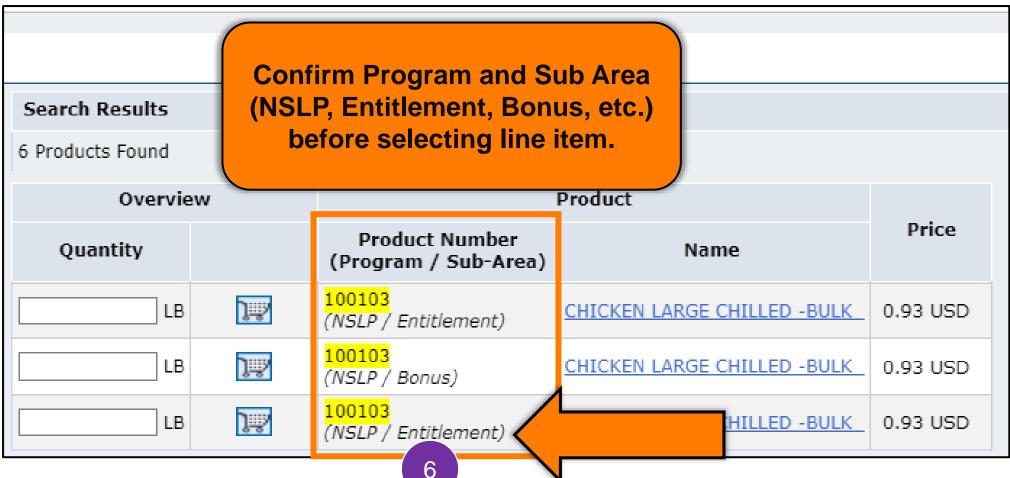

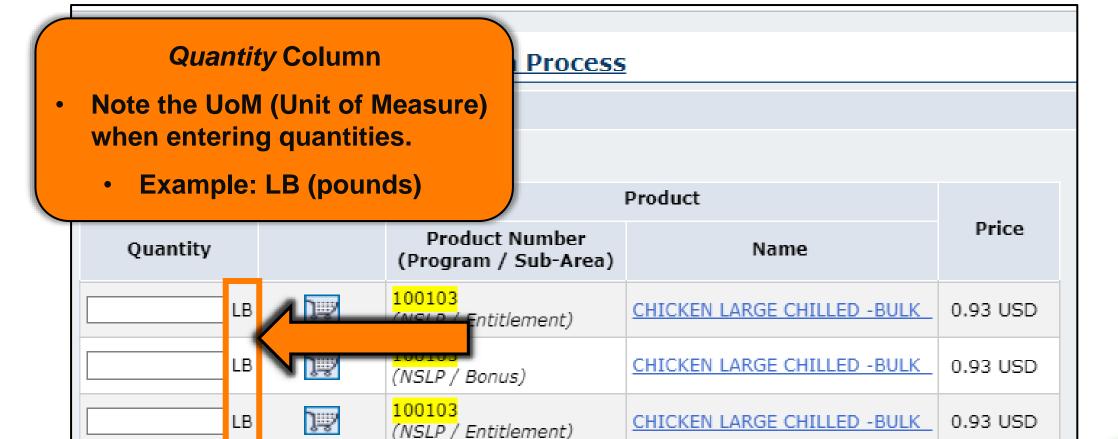

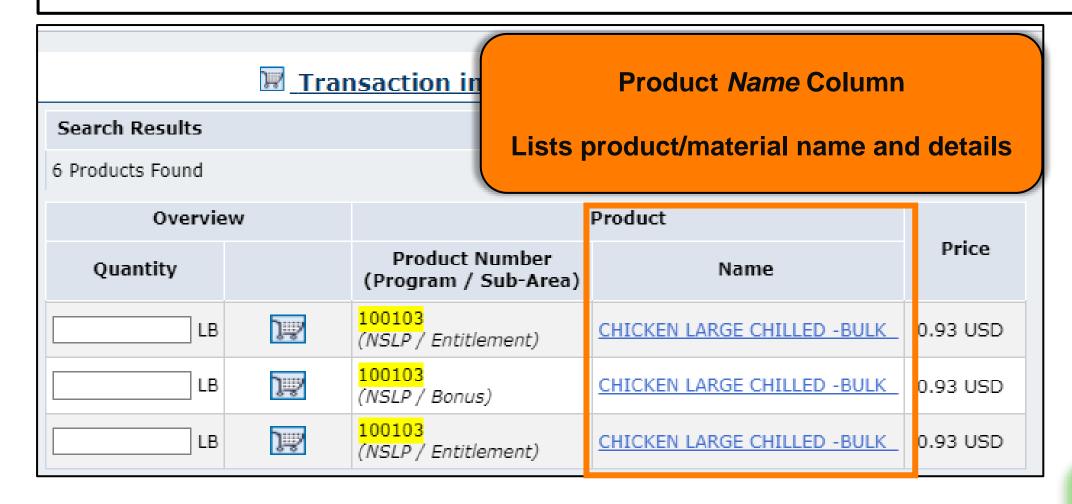

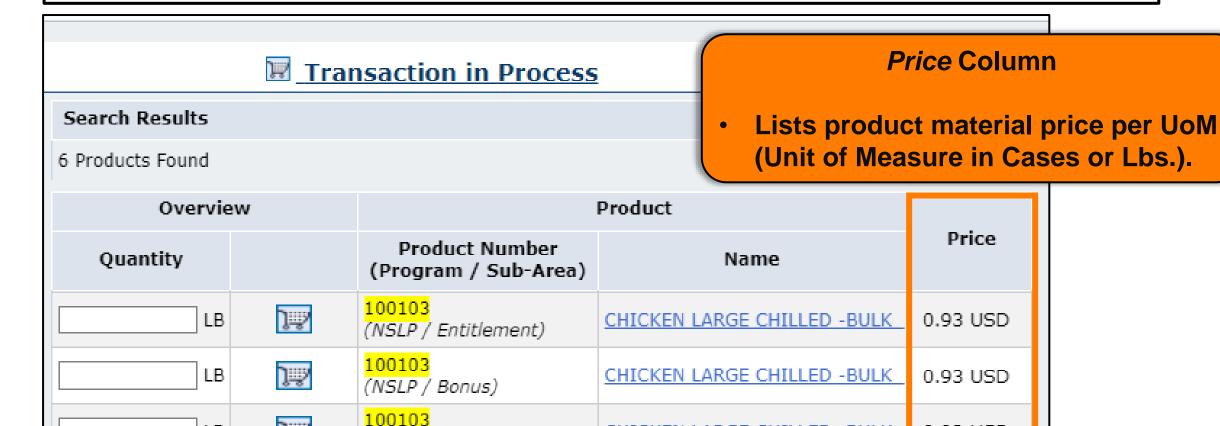

(NSLP / Entitlement)

ŢijŊ

LB

Locate specific product by product number.

0.93 USD

CHICKEN LARGE CHILLED -BULK

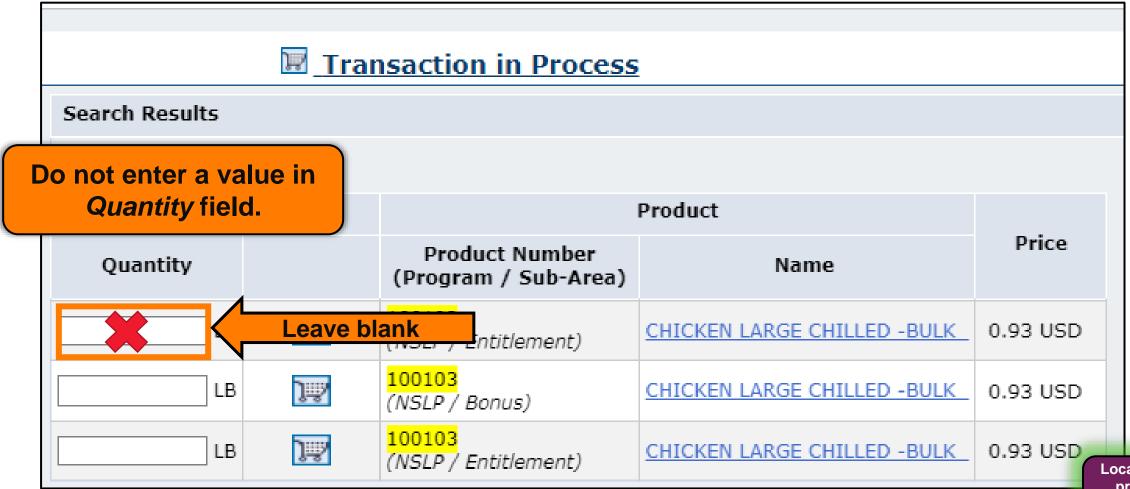

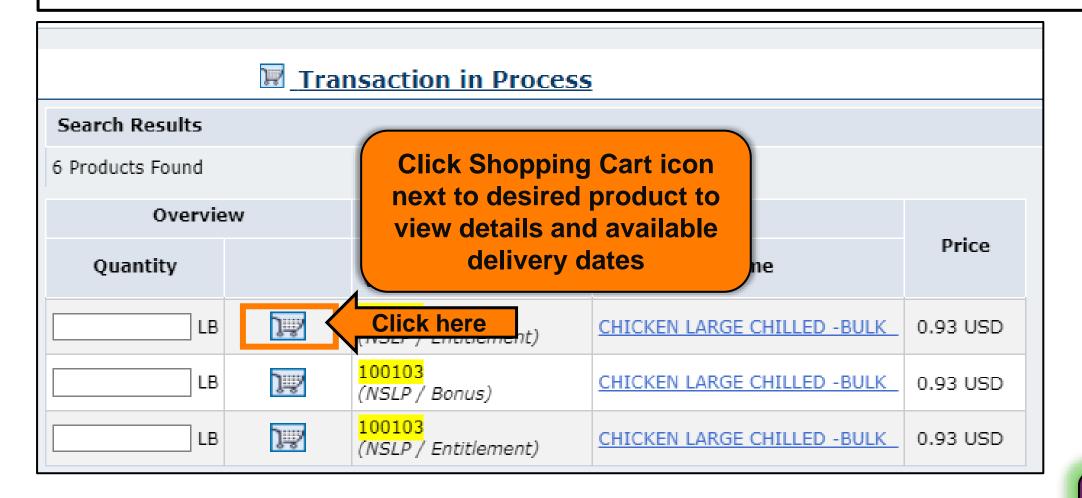

### **RA-Assessment:**

Visit the link to submit the required assessment.

https://forms.office.com/r/DdcmVGMDQS

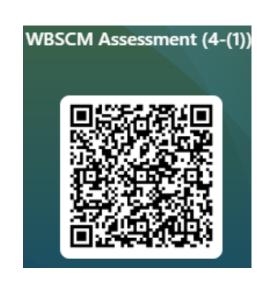

### Product Details

Product Number: 100103

Name: CHICKEN LARGE CHILLED -

BULK

**Product Details** 

Price: 0.93 USD

Full Truck Load Quantity: 36000.000

LB

| Delivery Date | Order By Date | Quantity |
|---------------|---------------|----------|
| 01/31/2023    | 01/15/2023    |          |
| 02/15/2023    | 01/31/2023    |          |
| 02/28/2023    | 02/15/2023    |          |
| 03/15/2023    | 02/28/2023    |          |
| 03/31/2023    | 03/15/2023    |          |
| 04/15/2023    | 03/31/2023    |          |
| 04/30/2023    | 04/15/2023    |          |
| 05/15/2023    | 04/30/2023    |          |

Scroll if needed to see all available dates

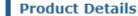

Product Number: 100103

Name: CHICKEN LARGE CHILLED -

BULK

Price: 0.93 USD

Full Truck Load Quantity: 36000.000

LB

| Delivery Date | Order By Date | for Pro  |
|---------------|---------------|----------|
| 01/31/2023    | 01/15/2023    | IOI FIC  |
| 02/15/2023    | 01/31/2023    | . Dro no |
| 02/28/2023    | 02/15/2023    | · Pre-po |
| 03/15/2023    | 02/28/2023    |          |
| 03/31/2023    | 03/15/2023    |          |
| 04/15/2023    | 03/31/2023    |          |
| 04/30/2023    | 04/15/2023    |          |
| 05/15/2023    | 04/30/2023    |          |

#### **Delivery Date**

- Range of dates when commodities may be delivered to selected Deliver To/Ship-To destination (Processor for Processing Diversion).
  - Pre-populated/not editable.

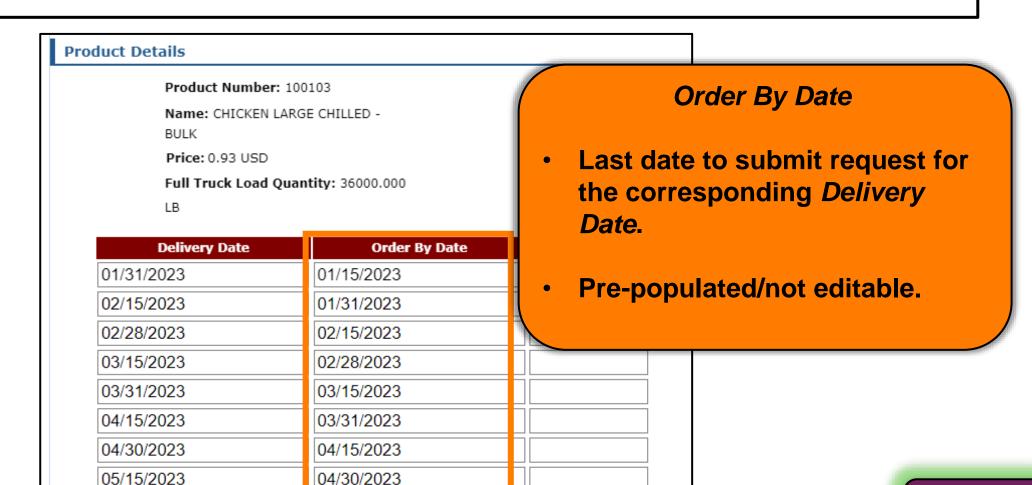

#### **Product Details**

Product Number: 100103

Name: CHICKEN LARGE CHILLED -

BULK

Price: 0.93 USD

Full Truck Load Quantity: 36000.000

LB

| Delivery Date | Order By Date | Quantity |            |
|---------------|---------------|----------|------------|
| 01/31/2023    | 01/15/2023    | 100      | <b>\</b> _ |
| 02/15/2023    | 01/31/2023    |          |            |
| 02/28/2023    | 02/15/2023    |          |            |
| 03/15/2023    | 02/28/2023    |          |            |
| 03/31/2023    | 03/15/2023    | 100      |            |
| 04/15/2023    | 03/31/2023    |          |            |
| 04/30/2023    | 04/15/2023    |          |            |
| 05/15/2023    | 04/30/2023    |          |            |

#### **Quantity**

Add desired *Quantity* in the field next to the desired *Delivery Date/Order By Date pair(s)*.

#### **Product Details**

Product Number: 100103

Name: CHICKEN LARGE CHILLED -

BULK

Price: 0.93 USD

Full Truck Load Quantity: 36000.000

LB

|  | Delivery Date | Order By Date | Quantity |  |
|--|---------------|---------------|----------|--|
|  | 01/31/2023    | 01/15/2023    | 100      |  |
|  | 02/15/2023    | 01/31/2023    |          |  |
|  | 02/28/2023    | 02/15/2023    |          |  |
|  | 03/15/2023    | 02/28/2023    |          |  |
|  | 03/31/2023    | 03/15/2023    | 100      |  |
|  | 04/15/2023    | 03/31/2023    |          |  |
|  | 04/30/2023    | 04/15/2023    |          |  |
|  | 05/15/2023    | 04/30/2023    |          |  |
|  |               |               |          |  |

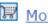

Move to Cart

**Click Move to Cart to add** selected product quantities

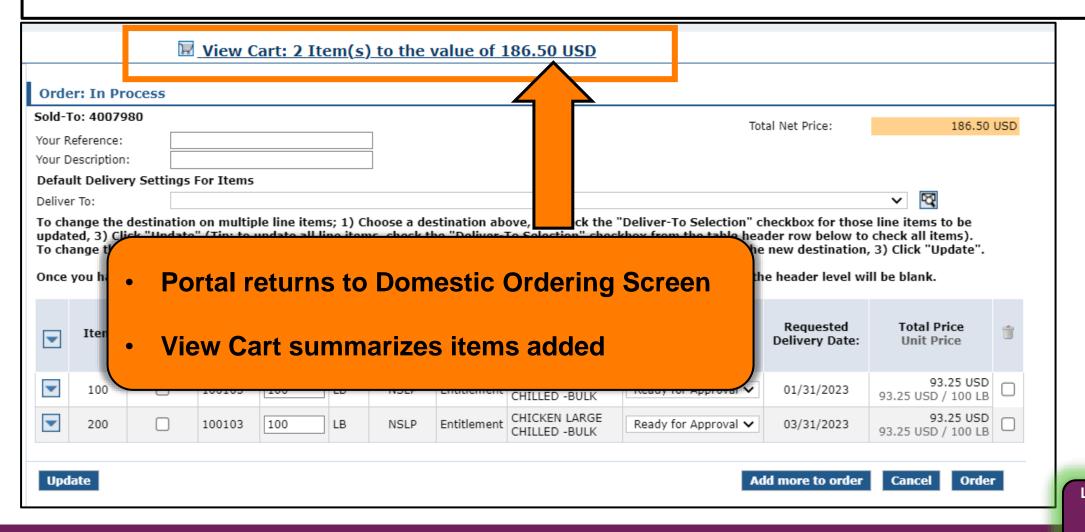

Limited Delivery Dates May Appear For <u>Some</u> Processing Products

Follow Guidance For These Products In The Next Slides

Some - not all - processing products have limited delivery dates shown (due to USDA procurement)

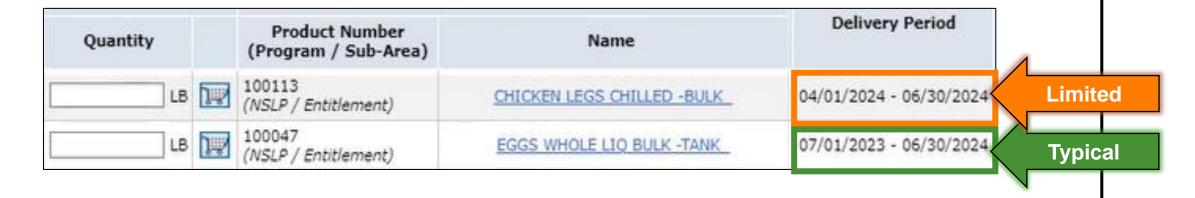

#### FOR THESE LIMITED DATE ITEMS ONLY:

- 1. Enter total volume of pounds needed for entire school year in *first available* delivery date
- 2. Requests for end products from processor based on RA's schedule needs remain the same.

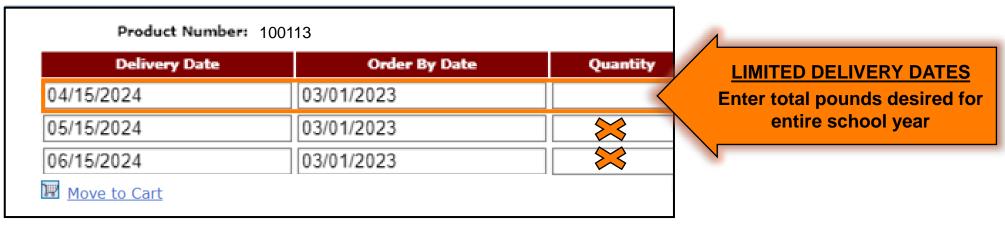

#### **EXAMPLE:**

- 5500 pounds desired for entire school year
- Number of total pounds will vary based on RA organization size and needs

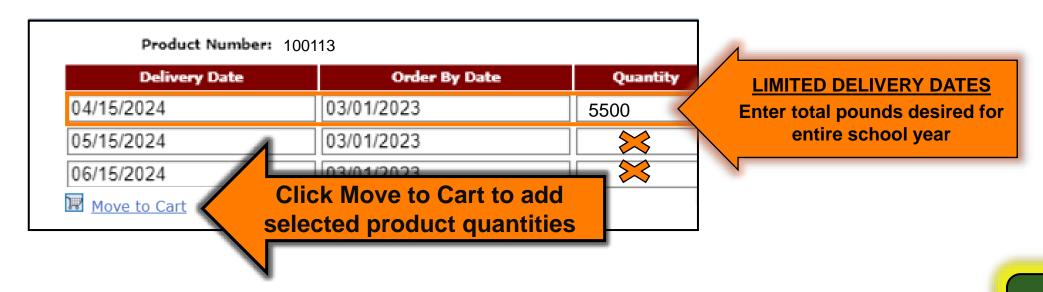

Repeat Extended Search With Other Specific Product Numbers
Available for *Your* Bid-Awarded Processor

product by product number.

| <b>View Cart: 2 Item(s) to the value of 186.50 USD</b> |                       |             |           |     |    |      |             |                                |               | Click View Ca                                                                     |                    |  |
|--------------------------------------------------------|-----------------------|-------------|-----------|-----|----|------|-------------|--------------------------------|---------------|-----------------------------------------------------------------------------------|--------------------|--|
| Orde                                                   | er: In Pr             | ocess       |           |     |    |      |             |                                |               | 1011011100                                                                        | 1400ti             |  |
| Sold-T                                                 | o: 40079              | 80          |           |     |    |      |             |                                |               | Total Net Price:                                                                  | 186.50 USD         |  |
| Your R                                                 | eference:             |             |           |     |    |      |             |                                |               | 10131 11001                                                                       | 100,00 000         |  |
| Your D                                                 | escription            | :           |           |     |    |      |             |                                |               |                                                                                   |                    |  |
| Defau                                                  | ılt Delive            | ry Settings | For Items |     |    |      |             |                                |               |                                                                                   |                    |  |
| Deliver                                                | r To:                 |             |           |     |    |      |             |                                |               |                                                                                   | <b>▼</b> 🖾         |  |
|                                                        | Deliver- To Sub- Sub- |             |           |     |    |      |             |                                | • Car         | t will <u>not</u> saves<br>system times<br>user logs off<br>clicking <i>Ord</i> e | s out<br>before    |  |
|                                                        | 100                   |             | 100103    | 100 | LB | NSLP | Entitlement | CHICKEN LARGE<br>CHILLED -BULK |               | 3                                                                                 |                    |  |
| •                                                      | 200                   |             | 100103    | 100 | LB | NSLP | Entitlement | CHICKEN LARGE<br>CHILLED -BULK | Ready for App | 03/31/2023                                                                        | 93.25 USD / 100 LB |  |
| Upda                                                   | ate                   |             |           |     |    |      |             |                                |               | Add more to order                                                                 | Cancel Order       |  |

### **Add Descriptive Information**

#### Reference & Description

RAs can add descriptive information to each requisition for easier identification and clarification later in WBSCM.

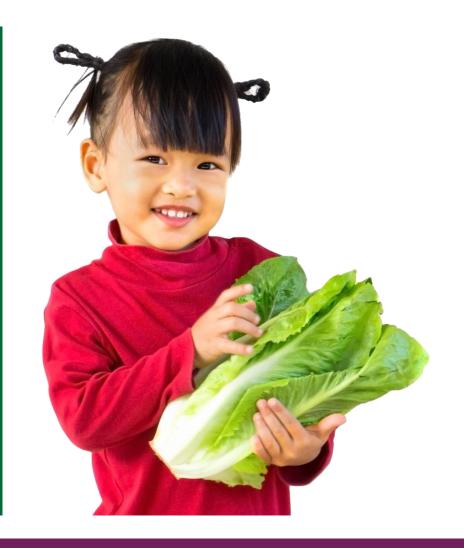

| Order: In Process                                                                                           | 1                                                                                                    |
|----------------------------------------------------------------------------------------------------|----------------------------------------------------------------------------------------------------|
| Sold-To: 4007980                                                                                            |                                                                                                    |
| Your Reference:                                                                                             | ptional: Complete Your Reference                                                                                                    |
| Your Description:                                                                                           |                                                                                                    |
| Default Delivery Settings For Items                                                                         |                                                                                                    |
| <ul> <li>Your Reference allows further clarification by referring to other relevant information.</li> </ul> | estination above, 2) Check the "Deliver-<br>the "Deliver-To Selection" checkbox from<br>the line items display below for a line item |

| Order: In Process                                                 |                                                                                                    |
|-------------------------------------------------------------------|----------------------------------------------------------------------------------------------------|
| Sold-To: 4007980                                                  |                                                                                                    |
| Your Reference:                                                   |                                                                                                    |
| Your Description:                                                 | Optional: Your Description                                                                                                    |
| Your Description is a free text field describing the requisition. | oose a destination above, 2) Check the "Deliver-<br>s, check the "Deliver-To Selection" checkbox from<br>xpand the line items display below for a line item<br>items that you selected have been updated, the |

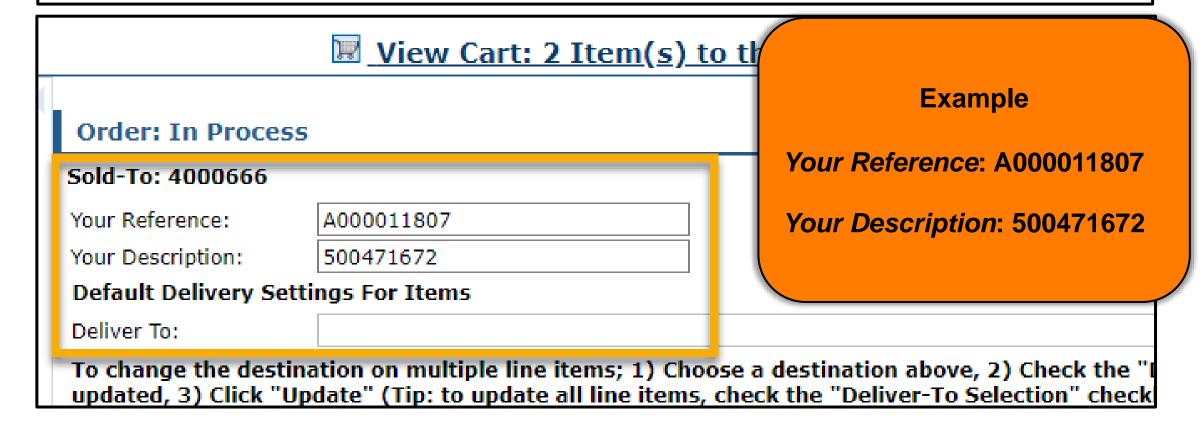

| Orde                                          | er: In Pr                                                                                                    | ocess                       |            |            |          |            |               |                                |                           |                             |                                 |     |
|-----------------------------------------------|----------------------------------------------------------------------------------------------------|-----------------------------|------------|------------|----------|------------|---------------|--------------------------------|---------------------------|-----------------------------|---------------------------------|-----|
| Sold-To: 4007980  Total Net Price: 186.50 USD |                                                                                                    |                             |            |            |          |            |               |                                |                           | IISD                        |                                 |     |
| Your R                                        | eference:                                                                                                    |                             |            |            |          |            |               |                                | 100                       | ar recentlee.               | 100.50                          | 030 |
| Your Description:                             |                                                                                                    |                             |            |            |          |            |               |                                |                           |                             |                                 |     |
| Defau                                         | Default Delivery Settings For Items                                                                                                    |                             |            |            |          |            |               |                                |                           |                             |                                 |     |
| Delive                                        | r To:                                                                                                    |                             |            |            |          |            |               |                                |                           |                             | ∨ 🔯                             |     |
| updat                                         | To change the destination on multiple line items; 1) Choose a destination above, 2) Check the "Deliver-To Selection" checkbox for those line items to be updated, 3) Click "Update" (Tip: to update all line items, check the "Deliver-To Selection" checkbox from the table header row below to check all items). To change the destination on individual line items; 1) Expand the line items display below for a line item, 2) Select the new destination, 3) Click "Update". |                             |            |            |          |            |               |                                |                           |                             |                                 |     |
| Once                                          | you have                                                                                                    | selected th                 | e update l | button and | the line | items that | t you selecte | ed have been upda              | ted, the Deliver-to at th | e header level wi           | ll be blank.                    |     |
| <b>T</b>                                      | Item                                                                                                    | Deliver-<br>To<br>Selection | Product    | Quantity   | Unit     | Program    | Sub-<br>Area  | Description                    | User Status               | Requested<br>Delivery Date: | Total Price<br>Unit Price       | Û   |
|                                               | 100                                                                                                    |                             | 100103     | 100        | LB       | NSLP       | Entitlement   | CHICKEN LARGE<br>CHILLED -BULK | Ready for Approval 🗸      | 01/31/2023                  | 93.25 USD<br>93.25 USD / 100 LB |     |
| •                                             | 200                                                                                                    |                             | 100103     | 100        | LB       | NSLP       | Entitlement   | CHICKEN LARGE<br>CHILLED -BULK | Ready for Approval 🗸      | 03/31/2023                  | 93.25 USD<br>93.25 USD / 100 LB |     |
| Upd                                           | Update Click Update Cancel Order                                                                                                    |                             |            |            |          |            |               |                                |                           |                             |                                 |     |

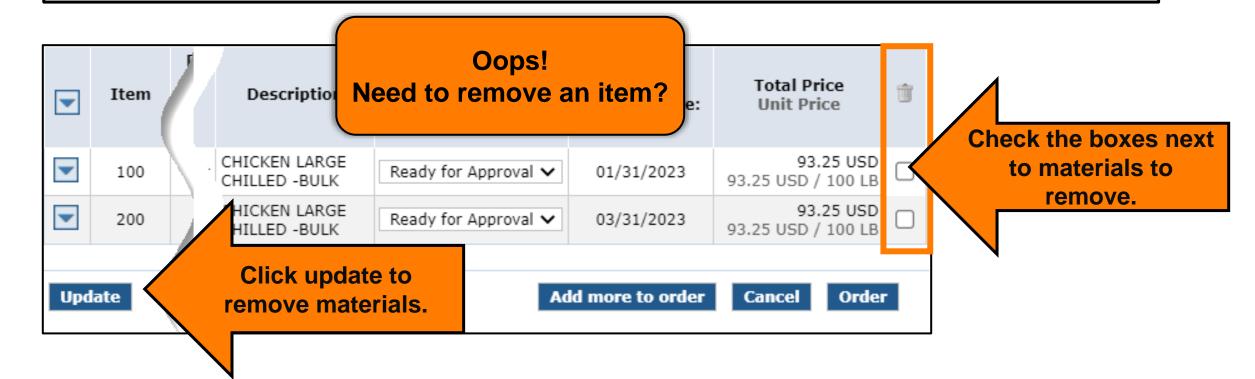

## **RA-Assessment:**

Visit the link to submit the required assessment.

https://forms.office.com/r/MX6gsdAk8c

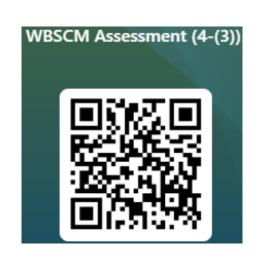

## **Select Ship-To Destination**

#### Apply All

All line items of goods in the cart will have the same Deliver To/Ship-To location.

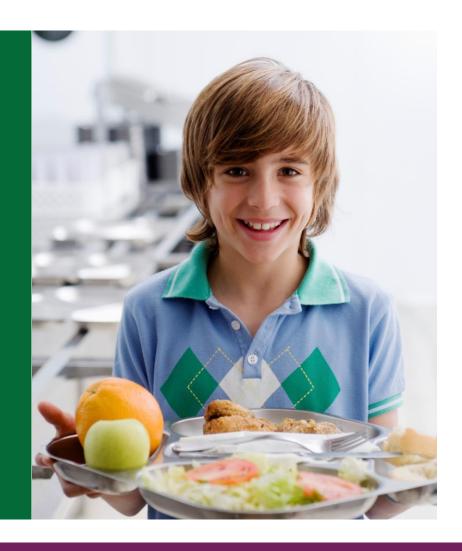

## **Deliver To/Ship-To**

|                                                                                                | View Cart: 2 Item(s) t                                                                               | o the value of 186.50            | <u>O USD</u>     |                                  |
|------------------------------------------------------------------------------------------------|----------------------------------------------------------------------------------------------------|----------------------------------|------------------|----------------------------------|
| Order: In Process                                                                              |                                                                                                    |                                  |                  |                                  |
| Sold-To: 4007980                                                                               |                                                                                                    |                                  | Total Net Price: | 186.50 USD                       |
| Your Reference:                                                                                |                                                                                                    |                                  |                  |                                  |
| Your Description:                                                                              |                                                                                                    |                                  |                  |                                  |
| Default Delivery Setti                                                                         | ngs For Items                                                                                        |                                  |                  |                                  |
| Deliver To:                                                                                    |                                                                                                    |                                  | 1                | <b>∨</b> □                       |
| To change the destinate updated, 3) Click "Upo To change the destinate once you have selected. | 5002705: 21ST CENTURY FOODS LTD<br>5001600: AUSTIN ISD, AUSTIN, TX<br>5001746: BORDEN MILK PRODUCTS, | CONROE, TX<br>E, SAN ANTONIO, TX |                  | k arrow to selectiver To/Ship-To |
|                                                                                                | 5004630: TEXAS SHIP-TO, HOUSTON<br>5001288: TYSON FOODS INC, BROKE                                   |                                  |                  |                                  |

## Deliver To/Ship-To Apply All

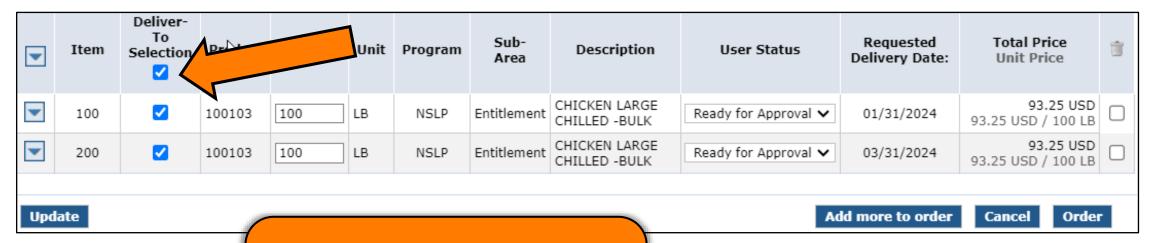

To apply Deliver To/Ship-To location to all line items, click *Deliver To Selection* check box in header

## Deliver To/Ship-To Apply All

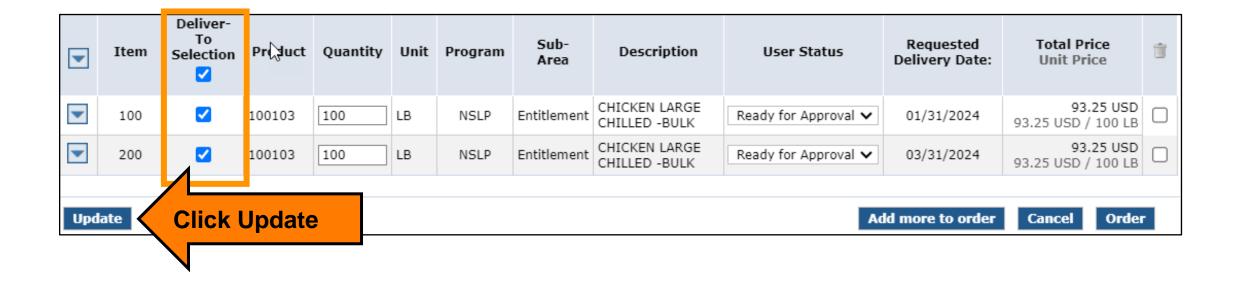

#### **Update To Draft**

Update Requisitions to Draft Status to conduct Quality Assurance

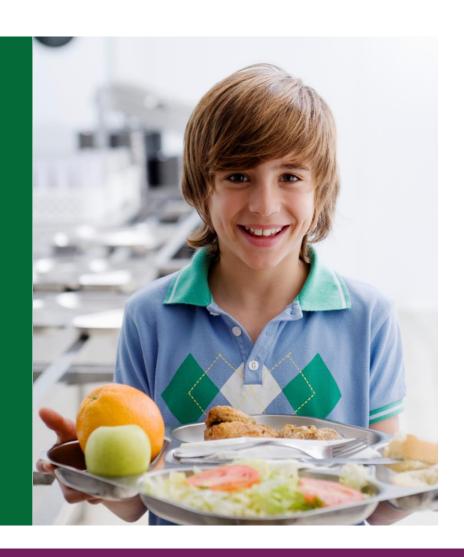

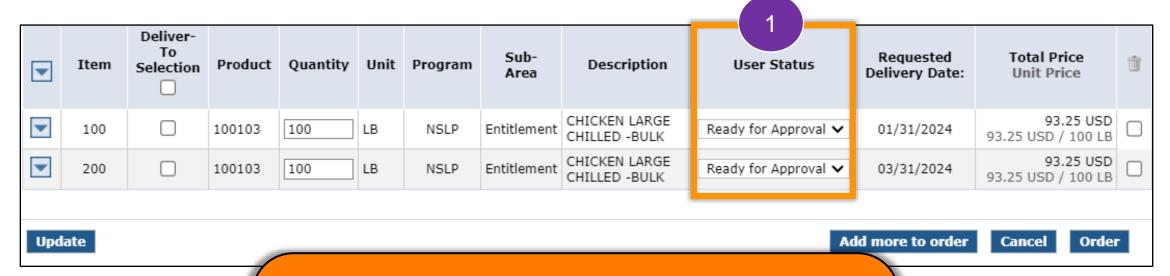

- Mark requisition as Draft to conduct QA (Quality Assurance Check)
- Change "User Status" from "Ready for Approval" to "Draft" status for each line item

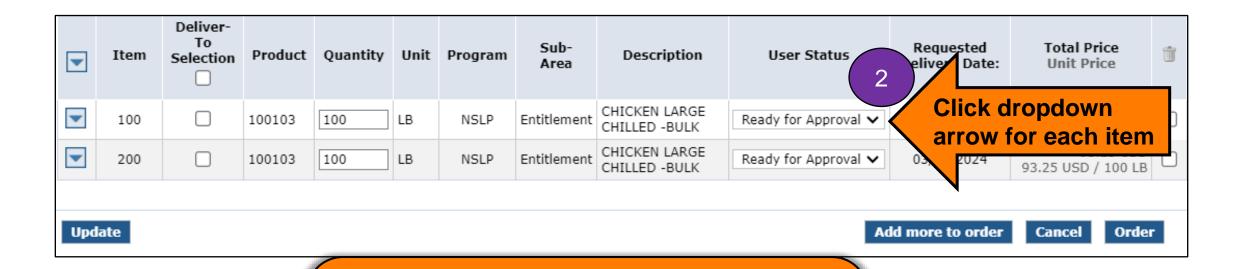

Click dropdown arrow for each line item to change to "Draft" status

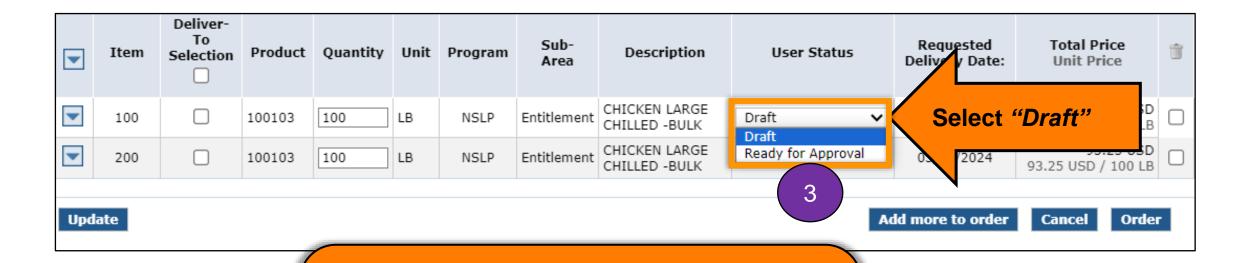

Select "*Draft*" from dropdown menu

| •   | Item | Deliver-<br>To<br>Selection | Product | Quantity | Unit | Program | Sub-<br>Area | Description                    | User Status  |   | Requested<br>Delivery Date: | Total Price<br>Unit Price       | Û |
|-----|------|-----------------------------|---------|----------|------|---------|--------------|--------------------------------|--------------|---|-----------------------------|---------------------------------|---|
|     | 100  |                             | 100103  | 100      | LB   | NSLP    | Entitlement  | CHICKEN LARGE<br>CHILLED -BULK | Draft        | ~ | 01/31/2024                  | 93.25 USD<br>93.25 USD / 100 LB |   |
|     | 200  |                             | 100103  | 100      | LB   | NSLP    | Entitlement  | CHICKEN LARGE<br>CHILLED -BULK | Draft        | ~ | 03/31/2024                  | 93.25 USD<br>93.25 USD / 100 LB |   |
| Upd | ate  |                             |         |          |      | 4       | Ad           | d more to order                | Cancel Order | 1 |                             |                                 |   |

Confirm *User Status* for every line item is set to "*Draft*"

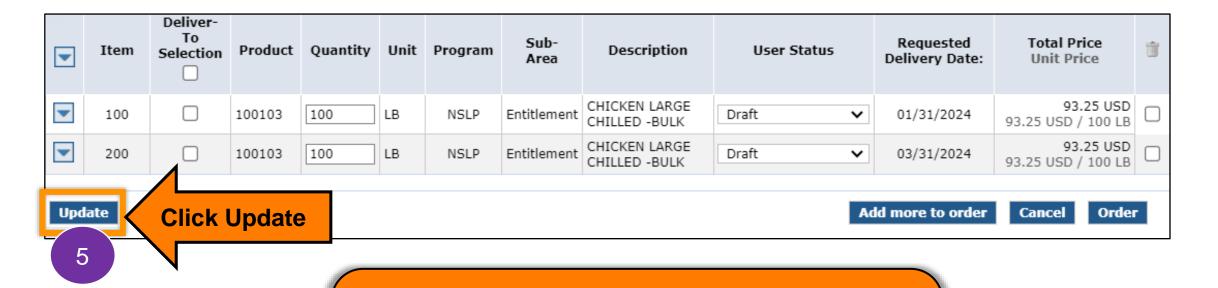

Click "Update" to save each line-item status as "Draft"

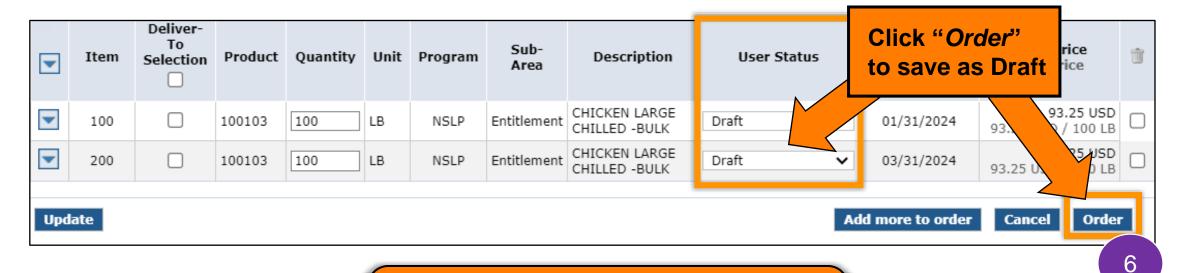

#### \*Note:

**TDA cannot review requisitions in Draft** 

| •   | Item                | Deliver-<br>To<br>Selection | Product | Quantity | Unit | Program | Sub-<br>Area | Description                    | User Status | Requested<br>Delivery Date: | Total Price<br>Unit Price       | Ť |
|-----|---------------------|-----------------------------|---------|----------|------|---------|--------------|--------------------------------|-------------|-----------------------------|---------------------------------|---|
| •   | 100                 |                             | 100103  | 100      | LB   | NSLP    | Entitlement  | CHICKEN LARGE<br>CHILLED -BULK | Draft 🗸     | 01/31/2024                  | 93.25 USD<br>93.25 USD / 100 LB |   |
|     | 200                 |                             | 100103  | 100      | LB   | NSLP    | Entitlement  | CHICKEN LARGE<br>CHILLED -BULK | Draft 🗸     | 03/31/2024                  | 93.25 USD<br>93.25 USD / 100 LB |   |
| Upd | Update Cancel Order |                             |         |          |      |         |              |                                |             |                             |                                 |   |

#### **When Requisitions Are in Draft Status:**

- Requisitions have not been submitted to TDA
- TDA cannot order any materials in "Draft"

  Total price does count against entitlement balance.

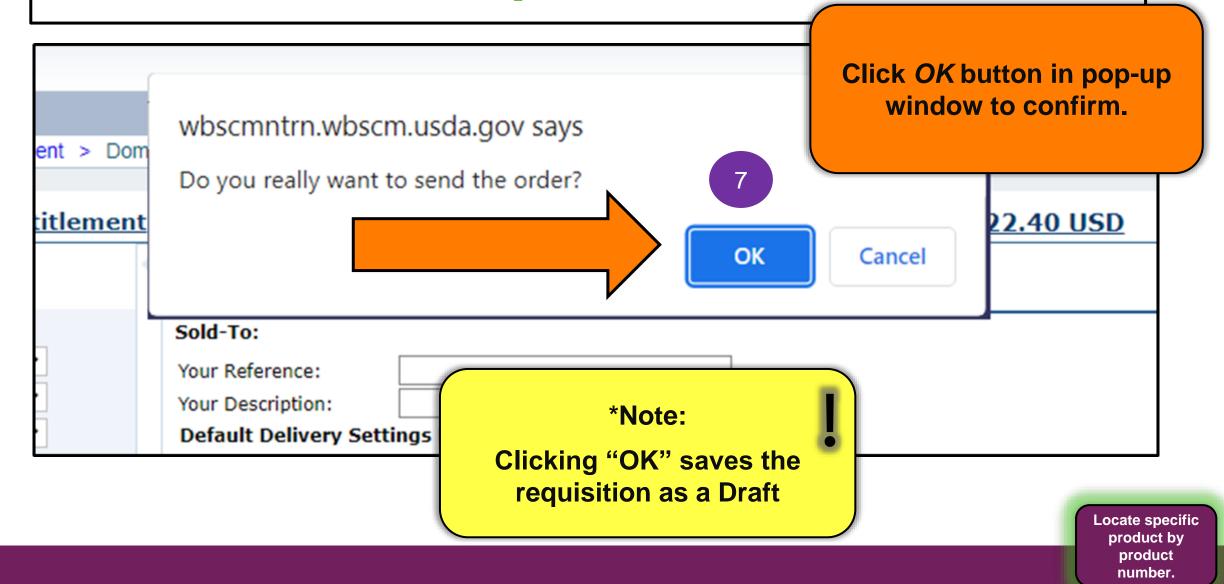

## Requisition Draft Receipt Confirmation

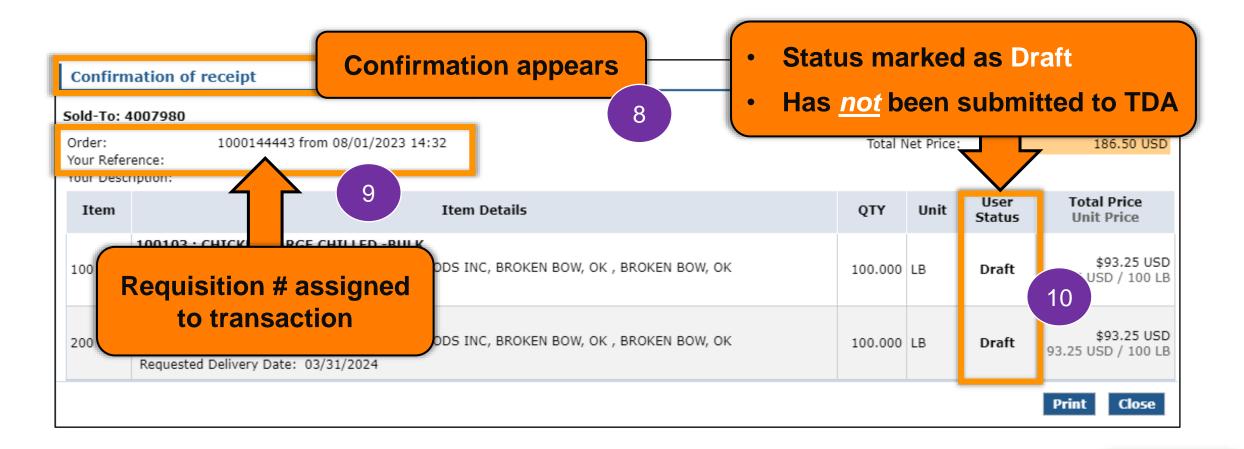

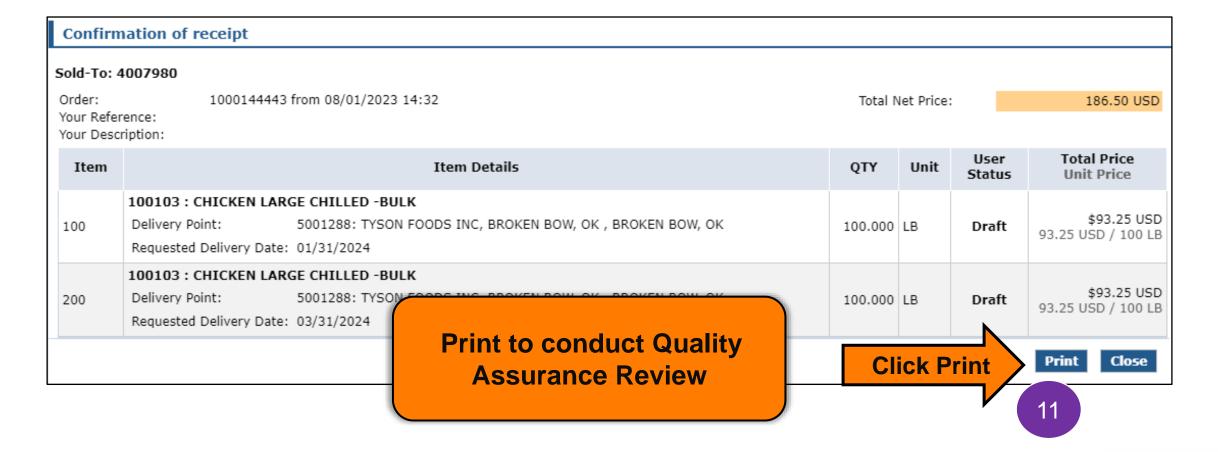

#### **Quality Assurance Checks**

Quality Assurance:
Identifying errors before
submission

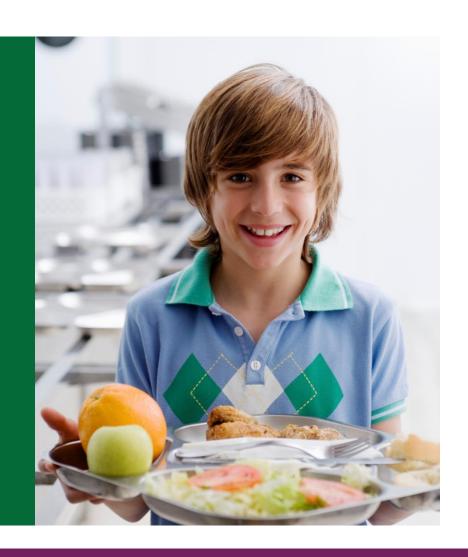

## **Conduct Quality Assurance**

- Select additional staff members to conduct Quality Assurance Checks
- Use Requisition Checklist for guidance
- 3 Staff should check requisitions for:
  - Quantities
  - Unit of Measure
  - Ship-To Location
  - □ Delivery Dates to selected Ship-To Location

## **Quality Assurance Check**

1

 Retrieve the printed PDF for each Direct Delivery Requisition in Draft status.

- Follow the steps in the next slides to identify errors
- Mark errors on print out to correct in WBSCM later.

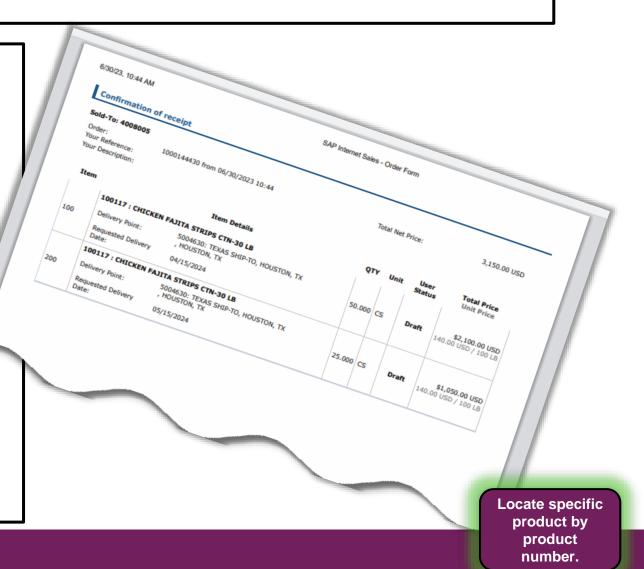

## **Quality Assurance Check**

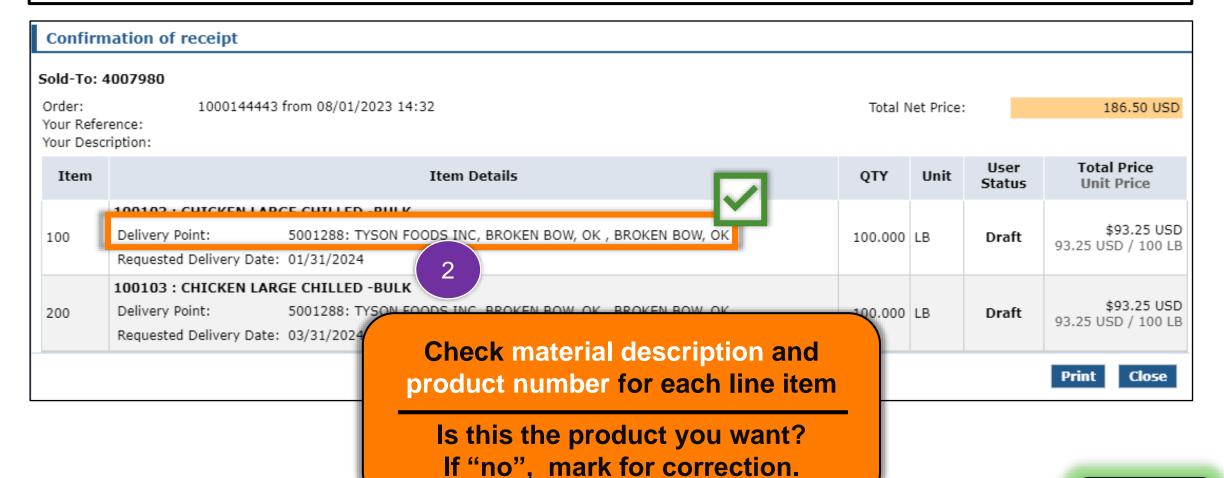

#### **Quality Assurance Check**

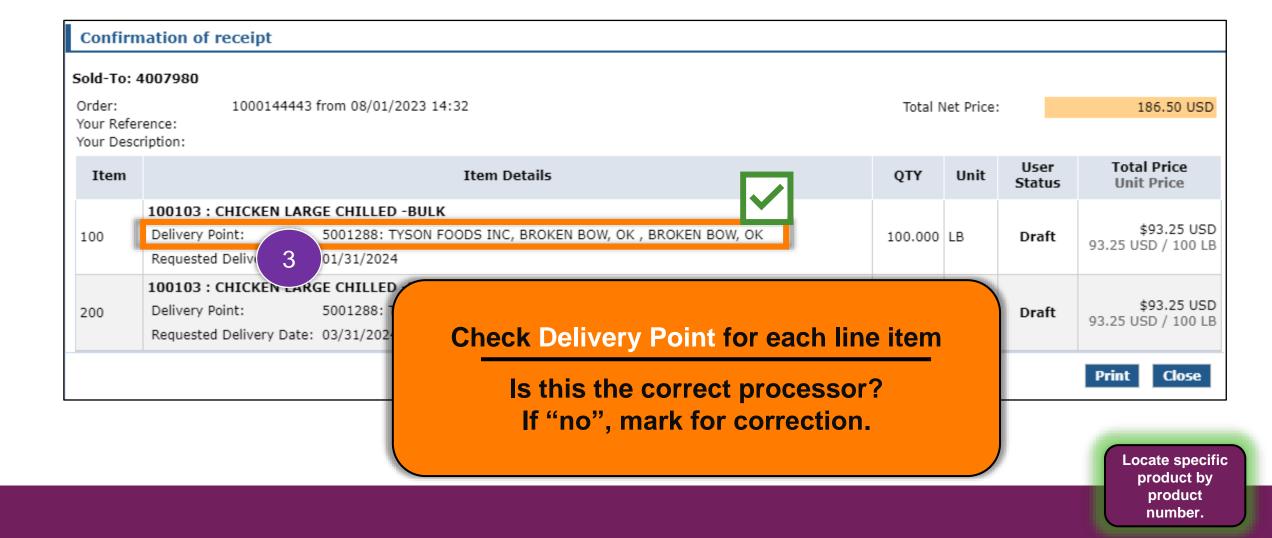

186.50 USD

#### **Quality Assurance Check**

#### **Confirmation of receipt**

Sold-To: 4007980

Order: 1000144443 from 08/01/2023 14:32

Your Reference: Your Description:

| l | Item | Item Details                                                                                                    |  |  |  |  |  |  |  |  |
|---|------|----------------------------------------------------------------------------------------------------|--|--|--|--|--|--|--|--|
|   | 100  | 100103 : CHICKEN LARGE CHILLED -BULK  Delivery Point: 5001288: TYSON FOODS INC, BROKEN BOW, OK , BROKEN BOW, OK Requested Delivery Date: 01/31/2024 |  |  |  |  |  |  |  |  |
|   | 200  | Delivery Poir Requested Check Unit for each line item                                                                                               |  |  |  |  |  |  |  |  |

Confirm calculations for QTY use the correct unit of measure for Processing

If incorrect, mark for correction and re-calculate QTY.

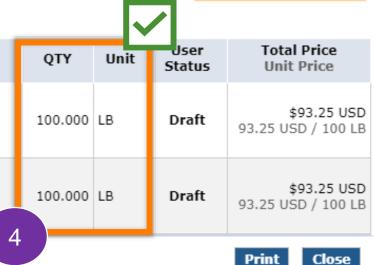

Total Net Price:

#### **Quality Assurance Check**

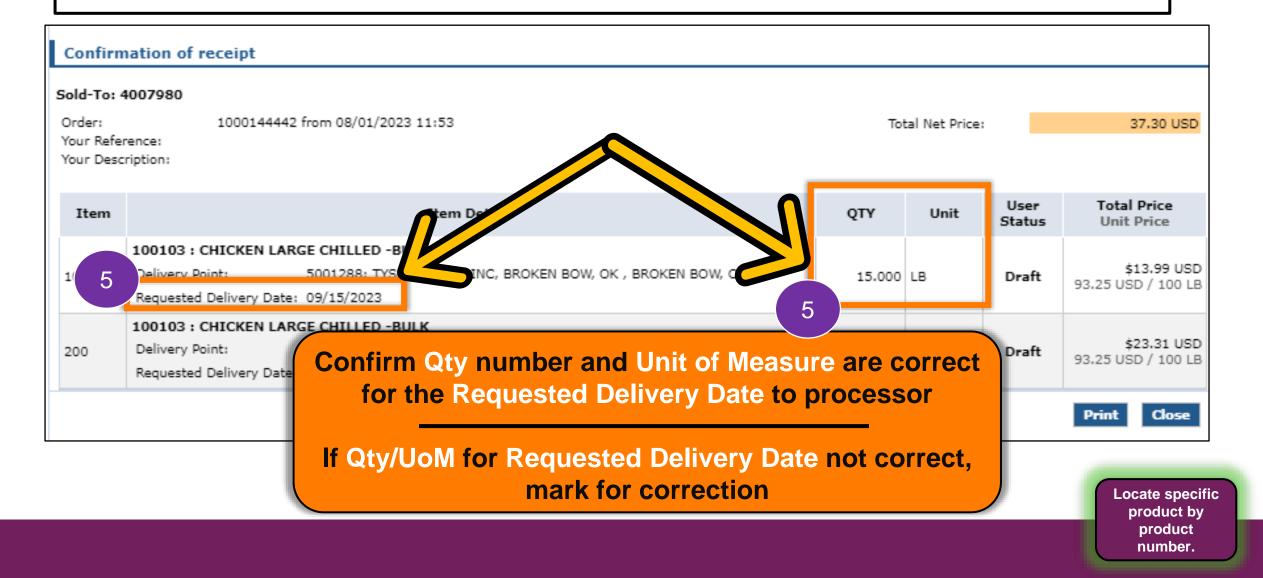

#### **Quality Assurance Check**

Repeat Quality Assurance Check for:

- Each Processing Line Item
- Each Processing Requisition

#### **Update Status to Ready for Approval**

#### **Update Draft Status to Ready for Approval**

Update requisitions to "Ready for Approval" for submission to TDA after Quality Assurance Checks are complete.

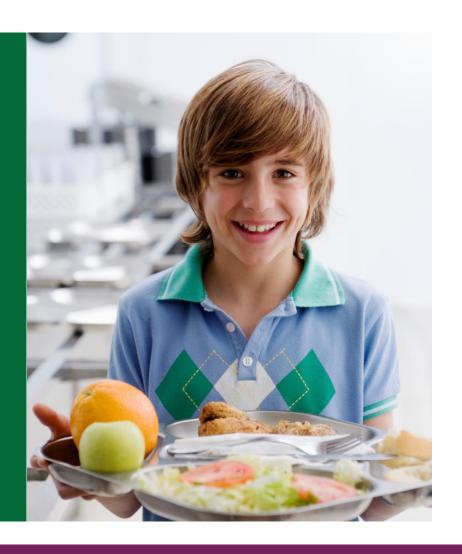

### **Updating Status to Ready for Approval**

Retrieve all Requisition Print Outs used for Quality Assurance checks prior to logging into WBSCM

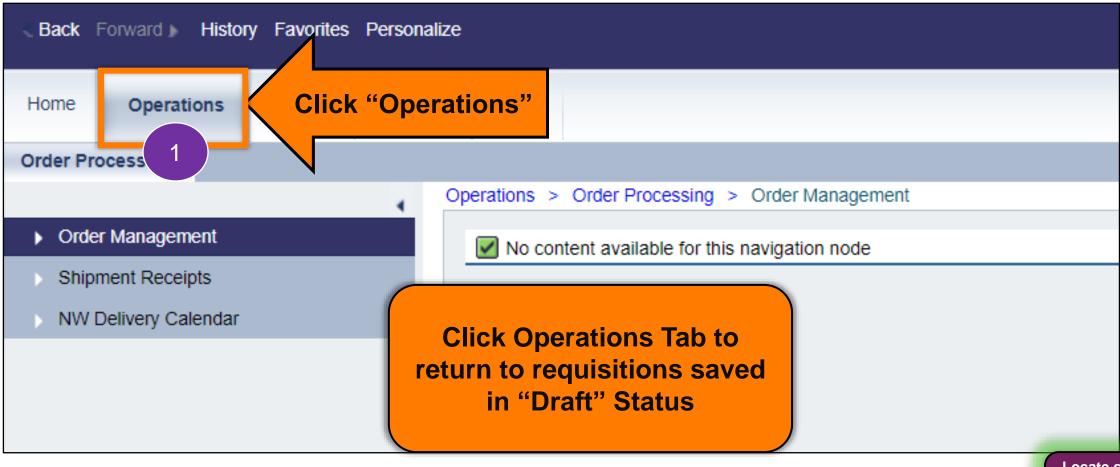

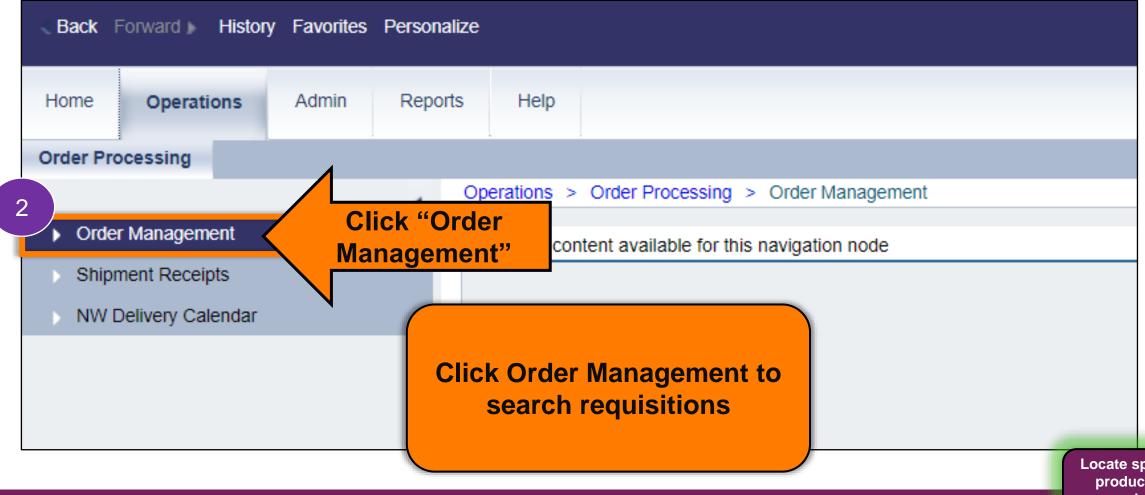

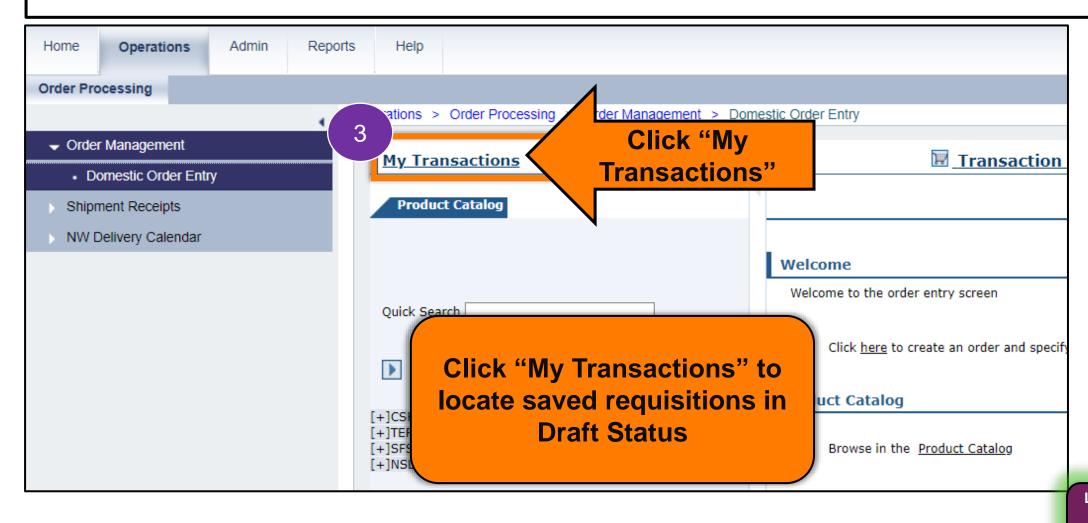

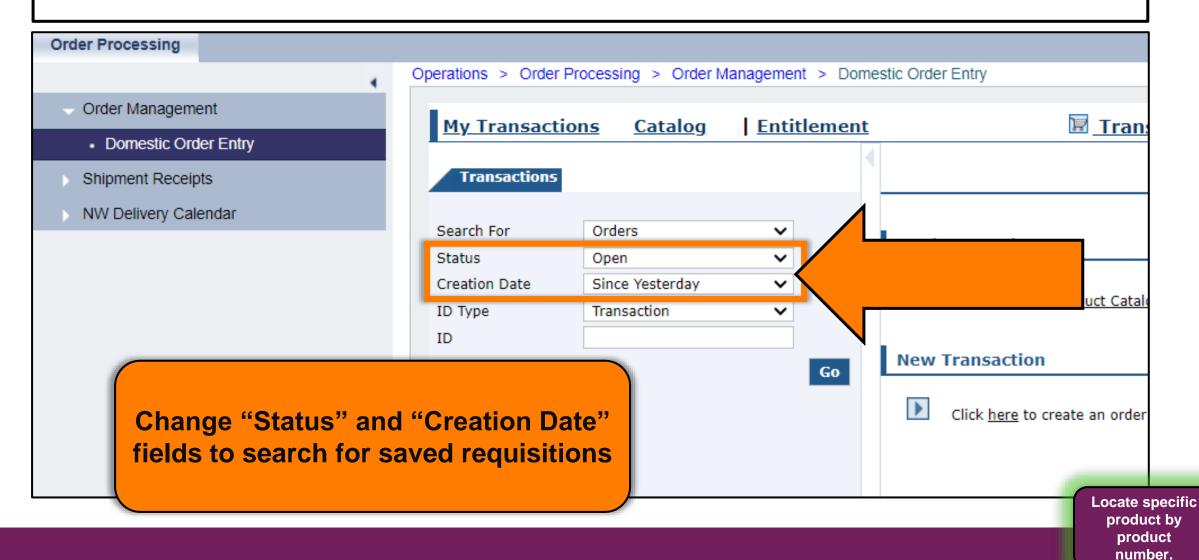

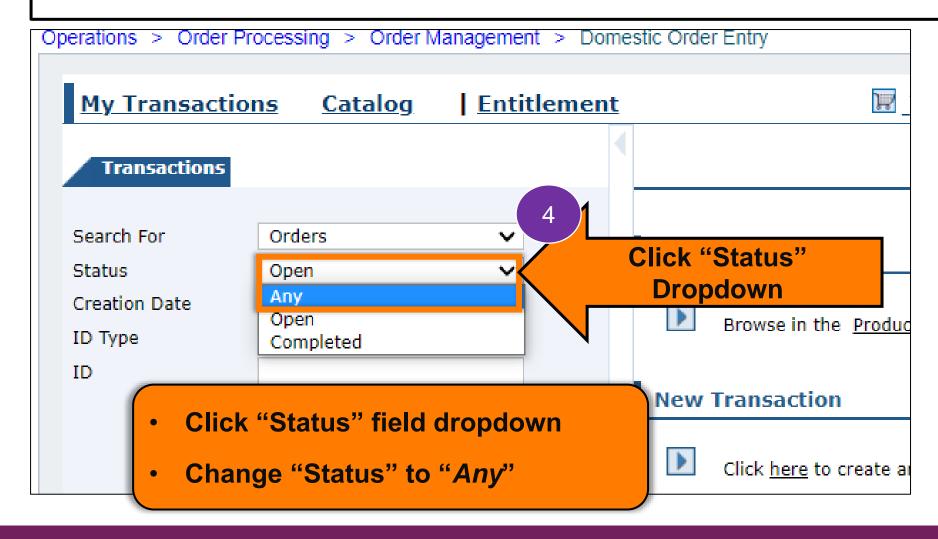

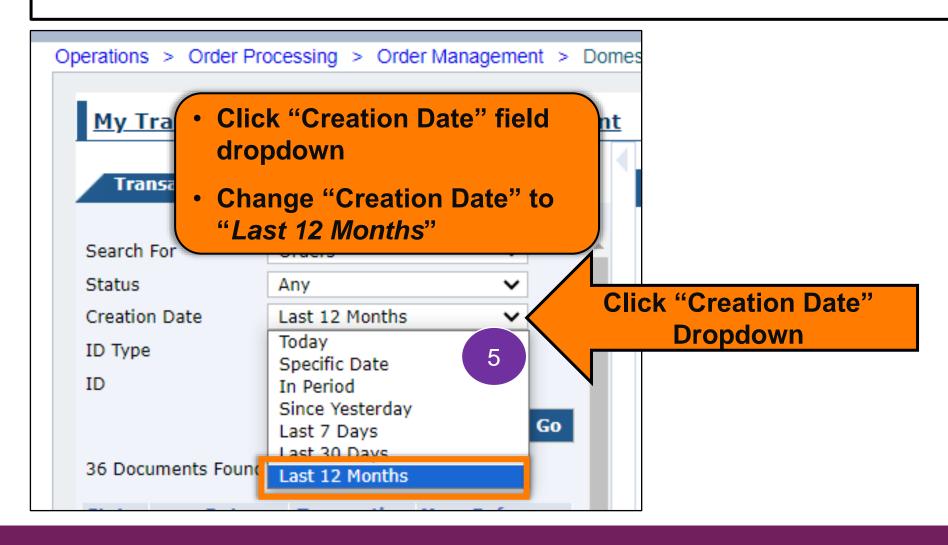

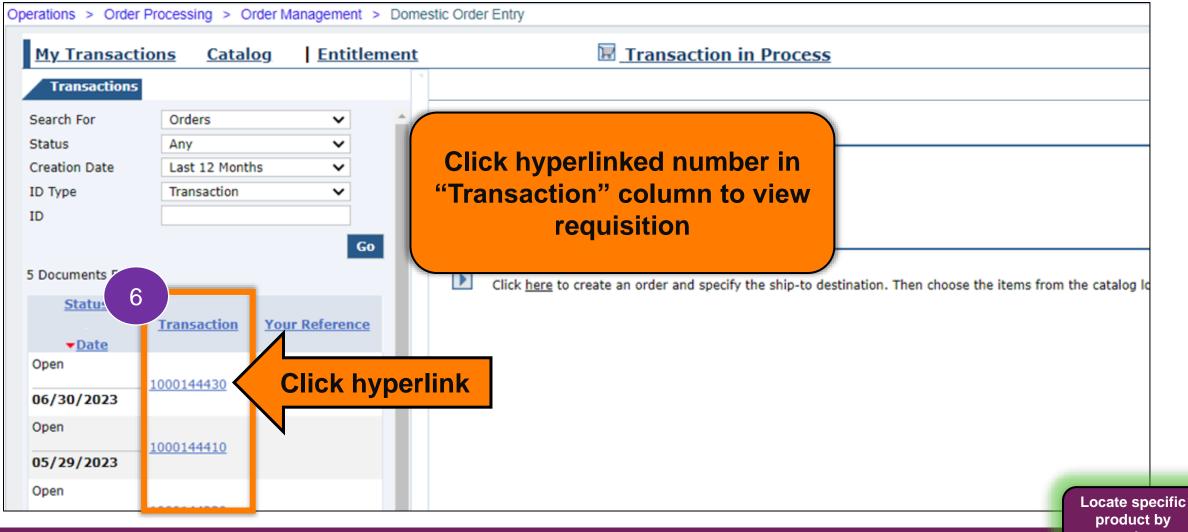

product by product number.

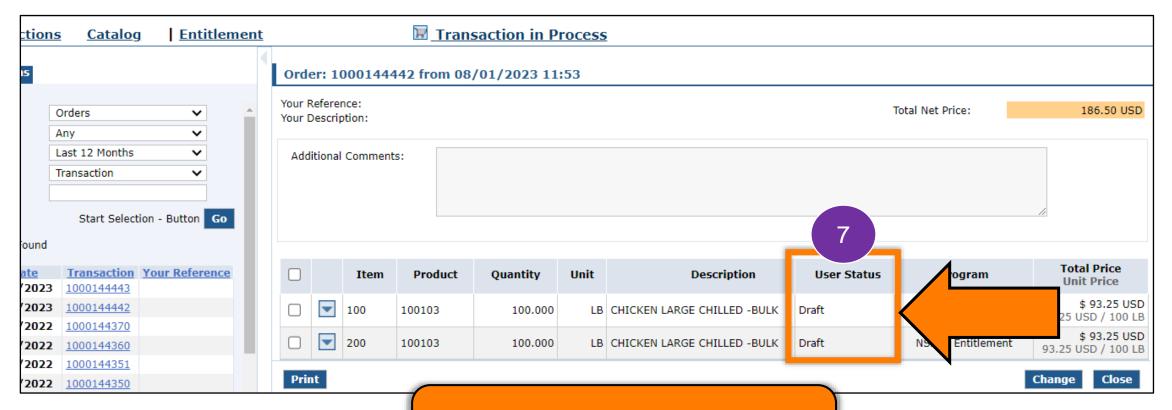

Update all requisitions in "Draft" status

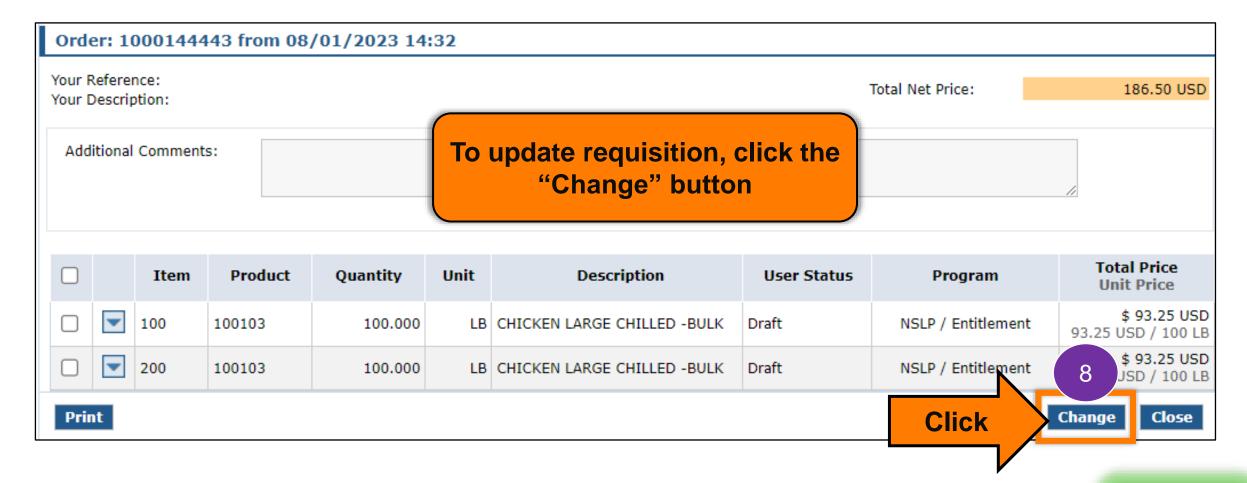

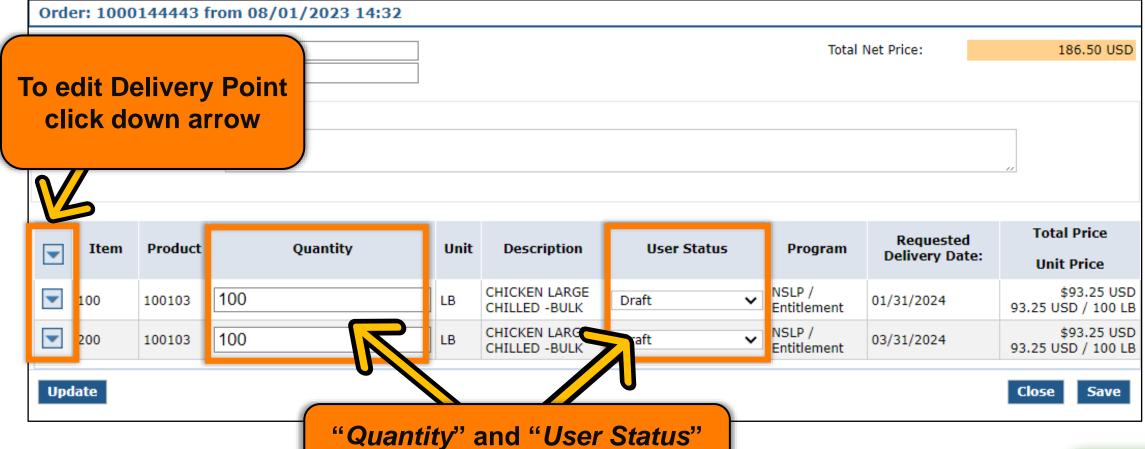

"Quantity" and "User Status" fields are now editable

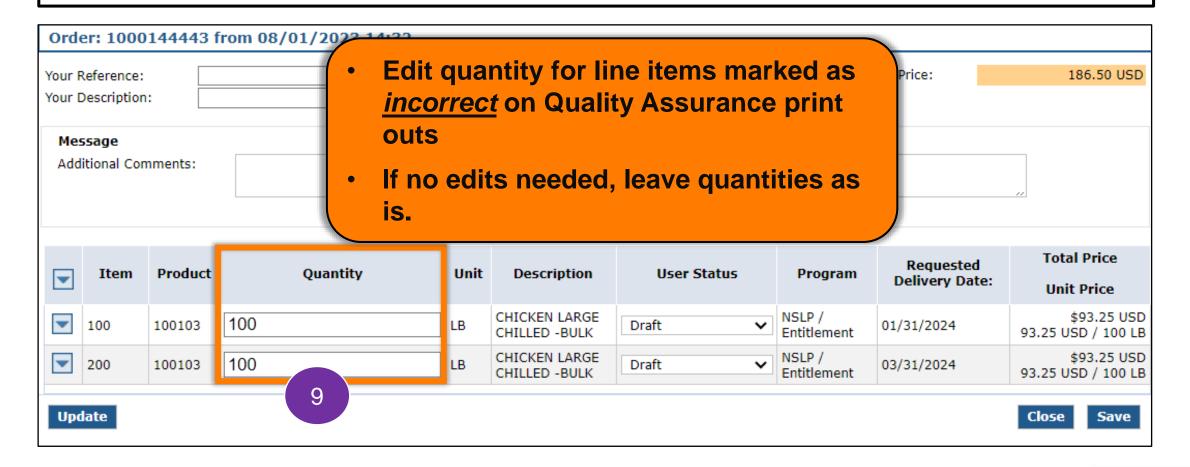

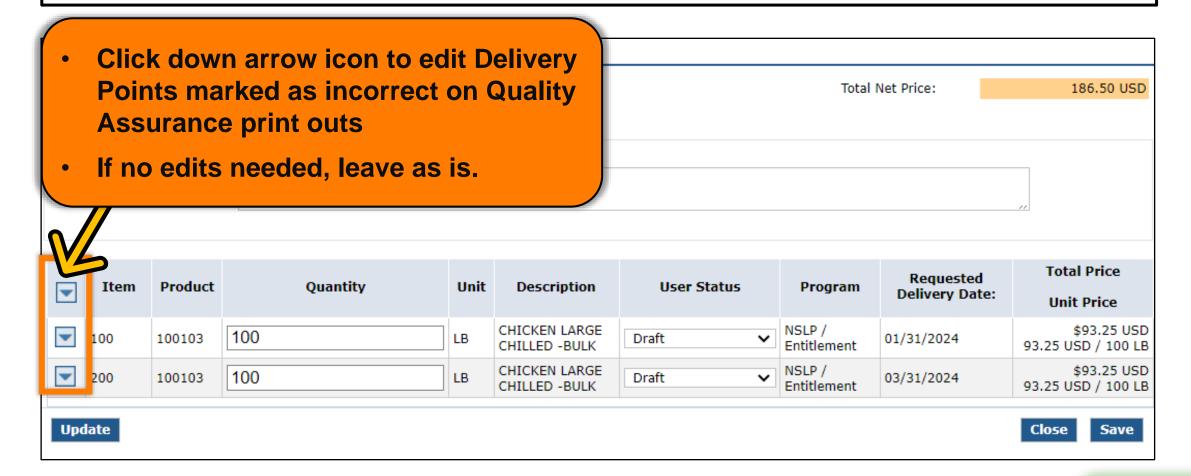

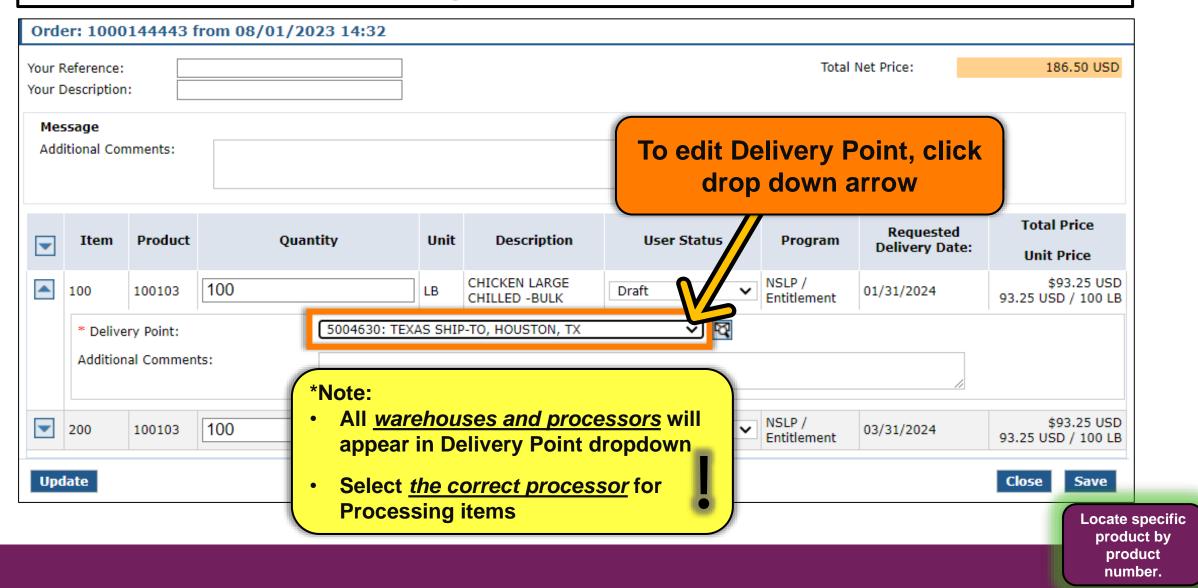

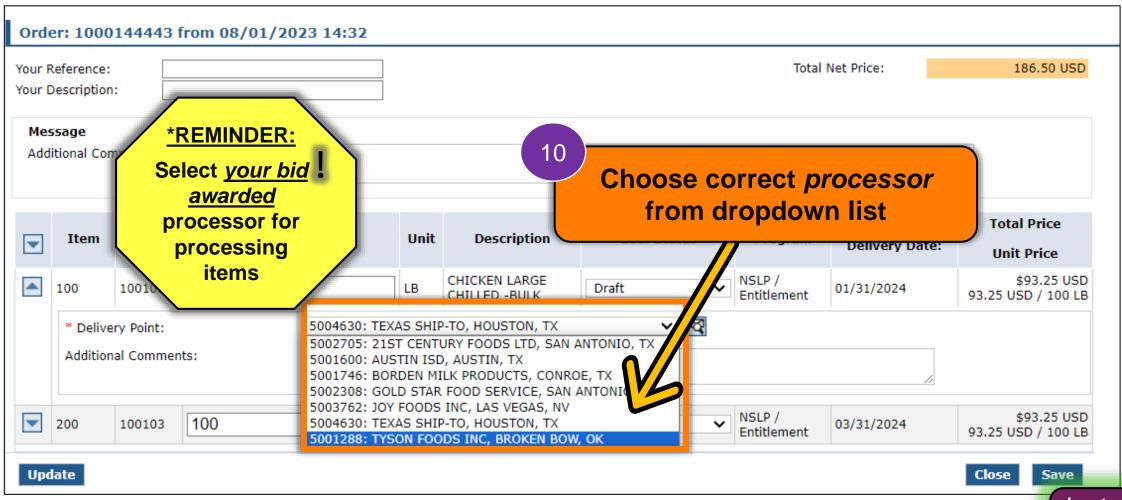

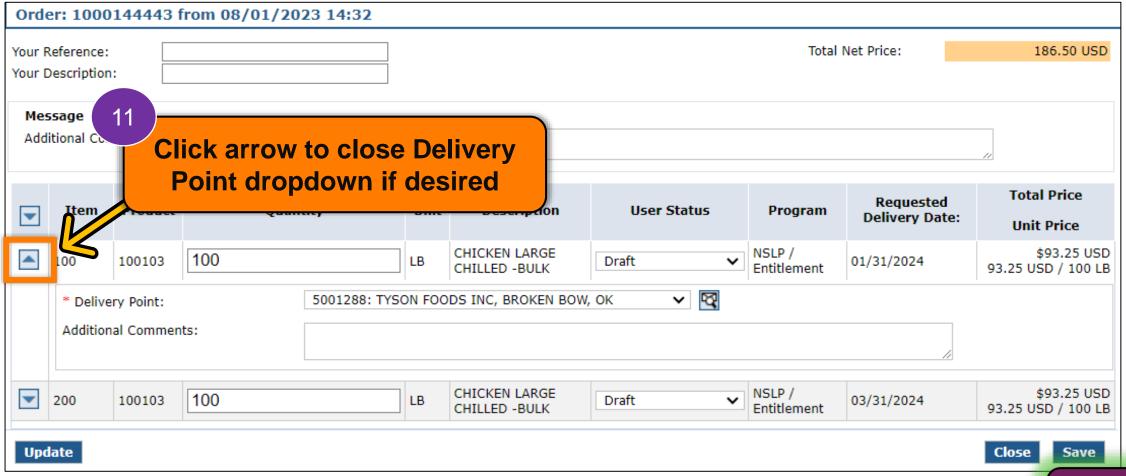

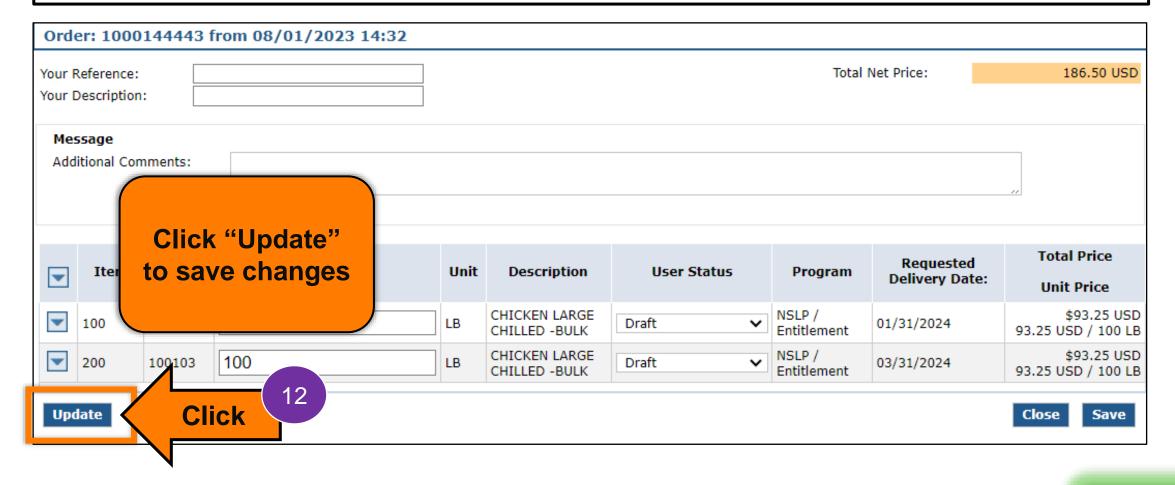

| Orde                              | Order: 1000144443 from 08/01/2023 14:32 |         |          |      |                                |                             |                                            |  |  |  |
|-----------------------------------|-----------------------------------------|---------|----------|------|--------------------------------|-----------------------------|--------------------------------------------|--|--|--|
| Your Reference: Your Description: |                                         |         |          |      |                                | Total Net Price: 186.50 USD |                                            |  |  |  |
|                                   | ssage<br>itional Con                    | nments: |          |      |                                |                             | Click dropdown in "User                    |  |  |  |
| •                                 | Item                                    | Product | Quantity | Unit | Description                    | User Status                 | Status" column for each line item once all |  |  |  |
|                                   | 100                                     | 100103  | 100      | LB   | CHICKEN LARGE<br>CHILLED -BULK | Draft                       | <u>updates are complete</u>                |  |  |  |
|                                   | 200                                     | 100103  | 100      | LB   | CHICKEN LARGE<br>CHILLED -BULK | Draft                       | NSLP / Entitlemen                          |  |  |  |
| Upd                               | late                                    |         |          |      |                                |                             | Close Save                                 |  |  |  |

| Ord                                                           | Order: 1000144443 from 08/01/2023 14:32                   |         |          |      |                                |                                          |                       |            |                                   |  |
|---------------------------------------------------------------|-----------------------------------------------------------|---------|----------|------|--------------------------------|------------------------------------------|-----------------------|------------|-----------------------------------|--|
| Your Reference: Total Net Price: 186.50 USD Your Description: |                                                           |         |          |      |                                |                                          |                       | 186.50 USD |                                   |  |
|                                                               | Message Additional Comments:  Select "Ready for Approval" |         |          |      |                                |                                          |                       |            |                                   |  |
| <b>\</b>                                                      | Item                                                      | Product | Quantity | Unit | Description                    | User Status                              | Sele                  |            | line item                         |  |
|                                                               | 100                                                       | 100103  | 100      | LB   | CHICKEN LARGE<br>CHILLED -BULK | Draft  Boody for Approval                | Entitlement           | 01/31/2024 | 93.25 USD / 100 LB                |  |
| •                                                             | 200                                                       | 100103  | 100      | LB   | CHICKEN LARGE<br>CHILLED -BULK | Ready for Approval<br>Cancelled<br>Draft | NSLP /<br>Entitlement | 03/31/2024 | \$93.25 USD<br>93.25 USD / 100 LB |  |
| Upo                                                           | Update Close Save                                         |         |          |      |                                |                                          |                       |            |                                   |  |

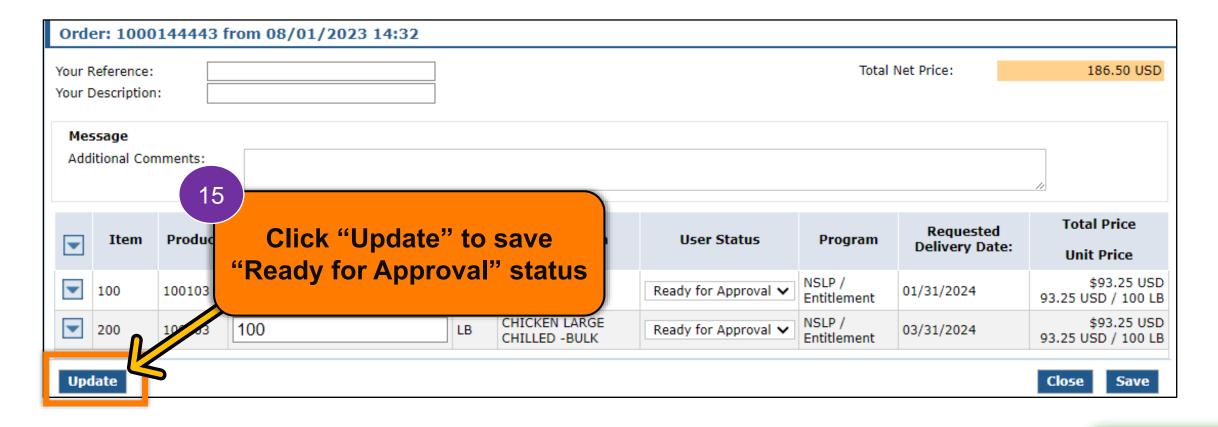

### **Submit Requisition**

| Ord                          | Order: 1000144443 from 08/01/2023 14:32 |         |          |      |                                |                      |                    |                  |                    |  |
|------------------------------|-----------------------------------------|---------|----------|------|--------------------------------|----------------------|--------------------|------------------|--------------------|--|
|                              | Reference:<br>Description               |         |          |      |                                |                      |                    | Total Net Price: | 186.50 USD         |  |
|                              |                                         |         |          |      |                                |                      |                    |                  |                    |  |
| Message Additional Comments: |                                         |         |          |      |                                |                      |                    |                  |                    |  |
| <b>V</b>                     | Item                                    | Product | Quantity | Unit | Description                    | User Status          | 16                 |                  | e" to submit to    |  |
|                              | 100                                     | 100103  | 100      | LB   | CHICKEN LARGE<br>CHILLED -BULK | Ready for Approval 🗸 | NSLP ,<br>Entitle  |                  | or review          |  |
|                              | 200                                     | 100103  | 100      | LB   | CHICKEN LARGE<br>CHILLED -BULK | Ready for Approval 🗸 | NSLP ,<br>Entitlen | nent             | 93.25 0SD / 100 LB |  |
| Upo                          | late                                    |         |          |      |                                |                      |                    | Clic             | ek se save         |  |

#### **Submit Requisition**

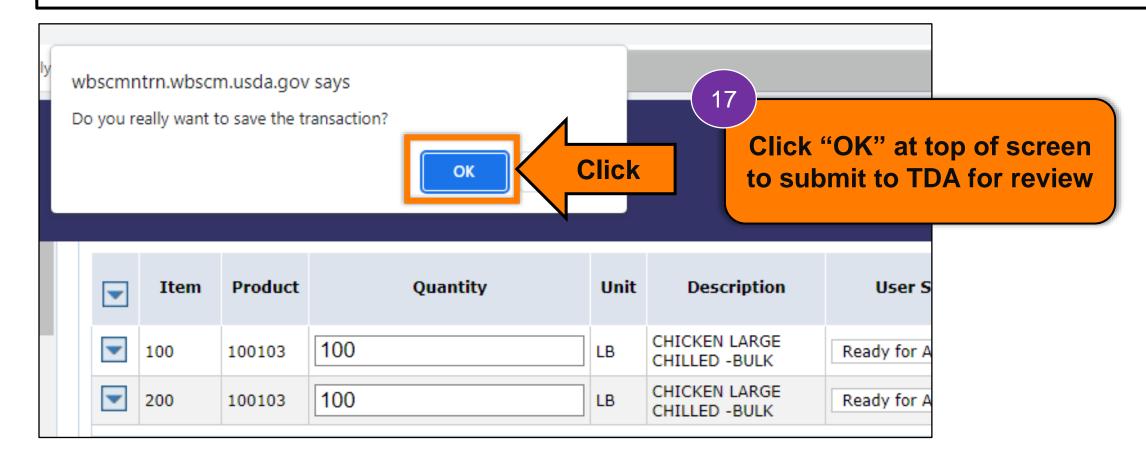

#### Requisition Receipt Confirmation

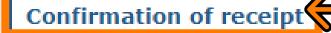

Sold-To: 4007980

Order: 1000144443 from 08/01/2023 14:32

Your Reference: Your Description:

| Item |                                     | Item Details                   |  |  |  |  |
|------|-------------------------------------|--------------------------------|--|--|--|--|
|      | 100103: CHICKEN LARGE CHILLED -BULK |                                |  |  |  |  |
| 100  | Delivery Point:                     | 5001288: TYSON FOODS INC, BROK |  |  |  |  |

Requisition Number displayed at top of screen.

#### **Requisition Receipt Confirmation**

#### Confirmation of receipt

Sold-To: 4007980

1000144443 from 08/01/2023 14:32 Order:

Your Description:

Total Net Price: 186.50 USD Your Reference:

| Item |                                                                      | Item Details                                              | QTY     | Unit | User<br>Status        | Total Price<br>Unit Price         |
|------|----------------------------------------------------------------------|-----------------------------------------------------------|---------|------|-----------------------|-----------------------------------|
| 100  | 100103 : CHICKEN LARG<br>Delivery Point:<br>Requested Delivery Date: | 5001288: TYSON FOODS INC, BROKEN BOW, OK , BROKEN BOW, OK | 100.000 | LB   | Ready for<br>Approval | \$93.25 USD<br>93.25 USD / 100 LB |
| 200  | 100103 : CHICKEN LARG<br>Delivery Point:<br>Requested Delivery Date: | 5001288: TYSON FOODS INC. BROKEN BOW, OK , BROKEN BOW, OK | 100.000 | LB   | Ready for<br>Approval | \$93.25 USD<br>93.25 USD / 100 LB |

Click *Print b*utton to print requisition for user's records as appropriate.

> **Locate specific** product by product number.

Close

Print

#### Processing via Extended Search

Repeat Extended Search With Other Specific Product Items As Desired

### Run Entitlement Report

Run the Entitlement Report after submitting each requisition to see Entitlement Balances.

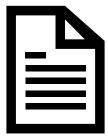

#### RA-Assessment:

Visit the link to submit the required assessment

https://forms.office.com/r/3wFdSXiSA6

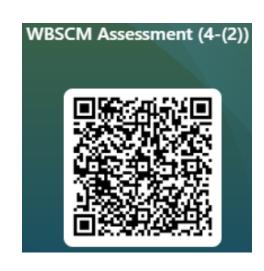

# Questions?

#### Recall, Reflect, and Release

Visit the link to submit your response.

https://bit.ly/3pBXPbE

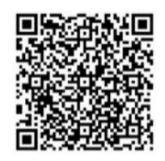

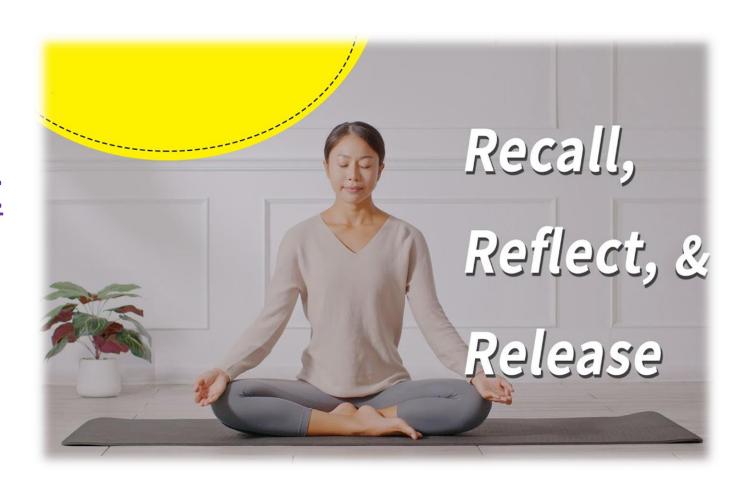

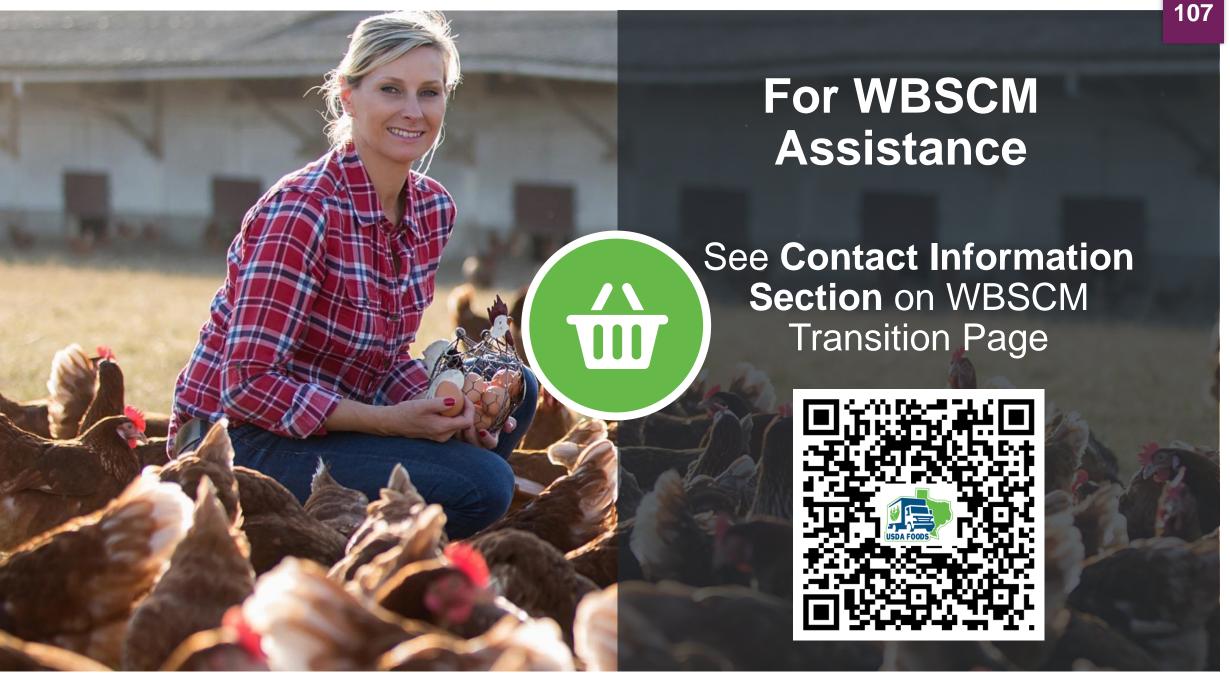

## Lab Time:

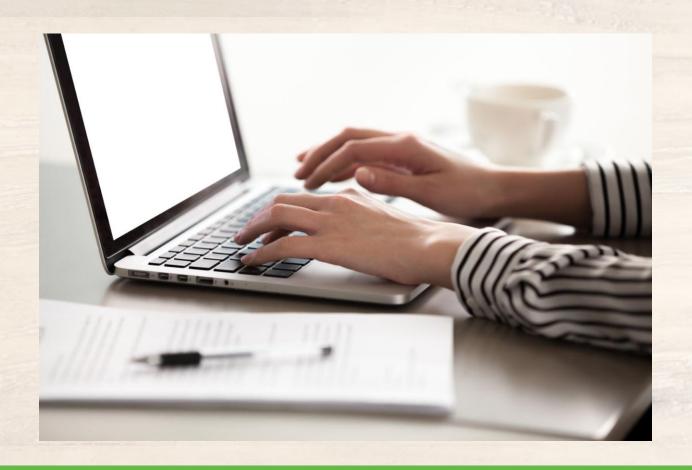

In accordance with federal civil rights law and U.S. Department of Agriculture (USDA) civil rights regulations and policies, this institution is prohibited from discriminating on the basis of race, color, national origin, sex (including gender identity and sexual orientation), disability, age, or reprisal or retaliation for prior civil rights activity.

Program information may be made available in languages other than English. Persons with disabilities who require alternative means of communication to obtain program information (e.g., Braille, large print, audiotape, American Sign Language), should contact the responsible state or local agency that administers the program or USDA's TARGET Center at (202) 720-2600 (voice and TTY) or contact USDA through the Federal Relay Service at (800) 877-8339.

To file a program discrimination complaint, a Complainant should complete a Form AD-3027, USDA Program Discrimination Complaint Form which can be obtained online at: <a href="https://www.usda.gov/sites/default/files/documents/USDA-OASCR%20P-Complaint-Form-0508-0002-508-11-28-17Fax2Mail.pdf">https://www.usda.gov/sites/default/files/documents/USDA-OASCR%20P-Complaint-Form-0508-0002-508-11-28-17Fax2Mail.pdf</a>, from any USDA office, by calling (866) 632-9992, or by writing a letter addressed to USDA. The letter must contain the complainant's name, address, telephone number, and a written description of the alleged discriminatory action in sufficient detail to inform the Assistant Secretary for Civil Rights (ASCR) about the nature and date of an alleged civil rights violation. The completed AD-3027 form or letter must be submitted to USDA by:

#### 1. mail:

U.S. Department of Agriculture Office of the Assistant Secretary for Civil Rights 1400 Independence Avenue, SW Washington, D.C. 20250-9410; or

#### 2. fax:

(833) 256-1665 or (202) 690-7442; or

#### 3. email:

program.intake@usda.gov

This institution is an equal opportunity provider.

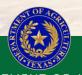

TEXAS DEPARTMENT OF AGRICULTURE COMMISSIONER SID MILLER

Fraud Hotline: 1-866-5-FRAUD-4 or 1-866-537-2834 | P.O. Box 12847 | Austin, TX 78711 Toll Free: (877) TEX-MEAL | For the hearing impaired: (800) 735-2989 (TTY)

This product was funded by USDA.

This institution is an equal opportunity provider.

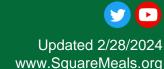

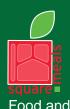

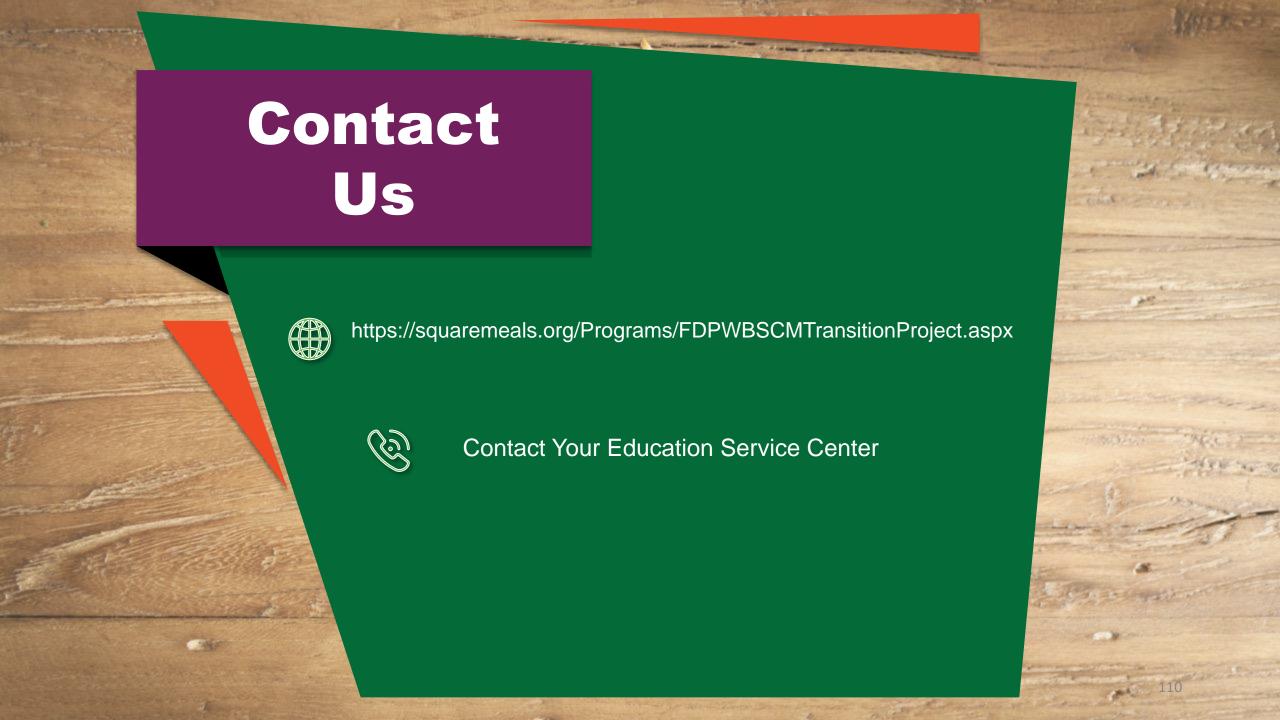